### **Клапан управления Water Specialist модель WS1CI (по объему)**  voltar.com.ua voltar.com.ua dr. com.ua **Plot**icom.

 $v_0$ 

Water Specialist

voltar.com.ua

voltar.[co](mailto:info@omegaltd.com.ua)m.ua

 $\gamma_{\rm O}$ 

Ital.com

Vice-com.

ottar.com

 $v_0$ 

**Clack Corporation** 

亚

voltar.

WS1

ottar.com.

Com.

dr. ual

com.ua

**Показан с байпасом. Байпас в комплект не входит**

**Инструкция по настройке и эксплуатации** ds. Online **VOLTAR IN CONTRACT DE CONTRACT DE CONTRACT DE CONTRACT DE CONTRACT DE CONTRACT DE CONTRACT DE CONTRACT DE CONTRACT DE CONTRACT DE CONTRACT DE CONTRACT DE CONTRACT DE CONTRACT DE CONTRACT DE CONTRACT DE CONTRACT DE CONTRAC** VERTICAL COMPOSITION

### Клапан управления Water Specialist модель WS1CI  $v_0$  $v_0$  $\boldsymbol{\eta}_{\boldsymbol{\Omega}}$ .

Данный клапан управления поддерживает многоуровневые настройки, благодаря чему можно его подстроить под большинство требований систем водоподготовки. Настройки включают в себя: подстроить по<br>• Настройка пр<br>• Настройка ем<br>• Настройка си<br>• Пользовател<br>• Монтажные у<br>• Диагностика<br>• Статистика и и и и и и отвебований систристи с и установки<br>и установки<br>и водоподготовки<br>е установки и индикация<br>овки и индикация<br>Овки и индикация водоподготовки. Настройки<br>ции<br>ики клапана управления.

- Настройка продолжительности этапов регенерации
- Настройка емкости установки
- Настройка системы водоподготовки
- Пользовательские установки и индикация
- Монтажные установки и индикация
- Диагностика
- Статистика

#### **Технические характеристики клапана управления.**

**oltar.com** 

war.com.u

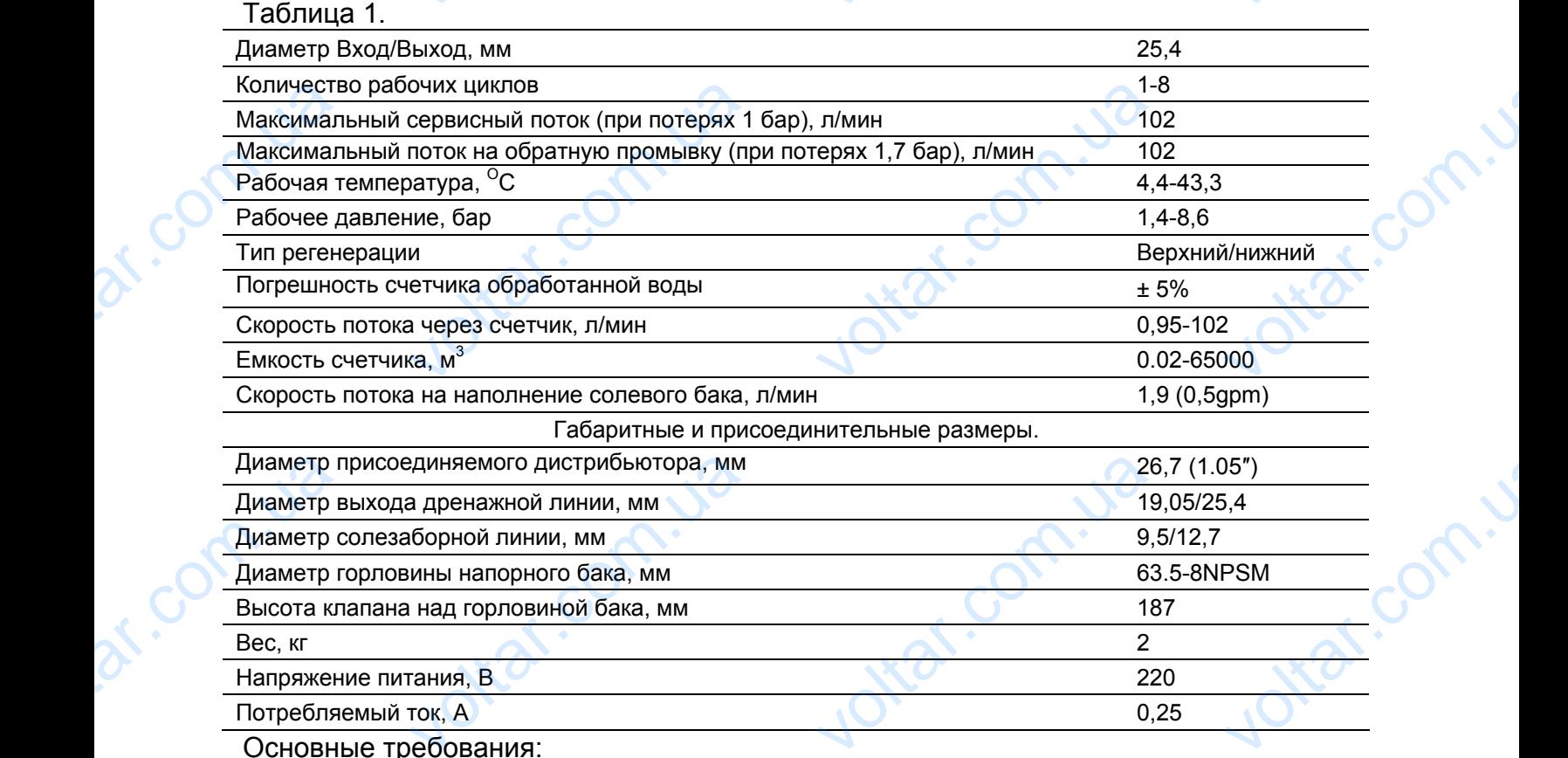

Основные требования:

com.ua

- параметры водопроводной и электрической сетей должны соответствовать требованиям, указанным в таблице 1.
- установочные переходники, байпасы и фитинги предназначены для подсоединения клапана управления к водопроводной сети, но не для поддержания присоединительных труб. voltar-<br>
Управления<br>
Внимание! Не<br>
Углеводород!<br>
С реходники, байпасы и фит<br>опроводной сети, но не дл<br>**юльзуйте для смазки ре**<br>**основе** предназначены для подсо<br>ддержания присоединител<br>вых уплотнений вазели!

**Внимание! Не используйте для смазки резиновых уплотнений вазелин, масло и смазки на углеводородной основе.** ottar.com

ionn.ua

was com.ua

После предварительной настройки, к каждому этапу цикла регенерации можно обращаться в любое время по необходимости. voltar.com.ua  $v_0$  $v_0$  $\eta_{\rm O}$ .

Производителем заложена возможность блокировки технических настроек. Для блокировки просмотра статистики, диагностики и коррекции настроек, за исключением жесткости, периодичности и времени регенераций и времени дня, одновременно нажмите кнопки «▲», «NEXT», «▼» и «SET CLOCK» после ввода настроек. Для отключения блокировки и изменения настроек, также одновременно нажмите «▲», «NEXT», «▼» и «SET CLOCK». I Ipoизво<br>просмотра с<br>периодичності<br>«NEXT», « $\nabla$ »<br>настроек, такж<br>Во вре<br>оставшуюся (корректировки<br>Все изменения елем заложена возможностики, диагностики и к<br>времени регенераций и<br>SET CLOCK» после ввода<br>новременно нажмите «▲»,<br>работы дисплей показыва<br>сть системы до регенер<br>за между нажатиями превь<br>еденные до выхода из реж окировки технических наст<br>кции настроек, за искл<br>ени дня, одновременно<br>гроек. Для отключения бли<br>СХТ», «У» и «SET CLOCK»<br>пользовательскую инфор<br>или день до регенера<br>5 минут, то клапан выйдет<br>настройки, будут приняты. к. Для блокировки<br>нием жесткости,<br>ите кнопки «А»,<br>овки и изменения<br>но: время суток,<br>Если во время<br>ежима настройки.

Во время работы дисплей показывает пользовательскую информацию: время суток, оставшуюся емкость системы до регенерации или день до регенерации. Если во время корректировки пауза между нажатиями превысит 5 минут, то клапан выйдет из режима настройки. Все изменения, введенные до выхода из режима настройки, будут приняты.

Для быстрого входа в режим настройки умягчителя, фильтра, режим программирования, статистики или диагностики нажмите «SET CLOCK». Любые изменения сделанные до выхода будут сохранены. При установке клапана вся диагностическая информация может быть стерта. Для удаления информации нажмите и удерживайте кнопки «NEXT» и «▼» в течении 3 секунд. Нажмите и удерживайте кнопки «▼» и «▲» в течение 3 секунд для обнуления диагностических данных. оудут сохране<br>Для удаления<br>Нажмите и уд<br>данных. При нес<br>обычному цики<br>— нажать и у<br>нажать и урегенераци<br>После оконча ири установке кланана вся диагностическая информации<br>и нажмите и удерживайте кнопки «NEXT» и « $\blacktriangledown$ <br>вайте кнопки « $\ntriangledown$ » и « $\blacktriangle$ » в течение 3 секунд для обнул<br>иммости проведения 2 регенераций в течение 24 часов и<br>гене имет овны стерта.<br>ечении 3 секунд.<br>Диагностических<br>ем возвращения к<br>V **ТОDAY»**.<br>пока не начнется

При необходимости проведения 2 регенераций в течение 24 часов и затем возвращения к обычному циклу регенераций необходимо:

— нажать один раз кнопку «**REGEN**». На дисплее будет мигать надпись **« REGEN TODAY»**.

voltar.com.ua

r.com.ua

Com.ua

— нажать и удерживать кнопку «**REGEN**» в течение 3 секунд до тех пор, пока не начнется регенерация.

После окончания начавшейся регенерации, установка начнет регенерацию еще раз в назначенное для регенерации время.

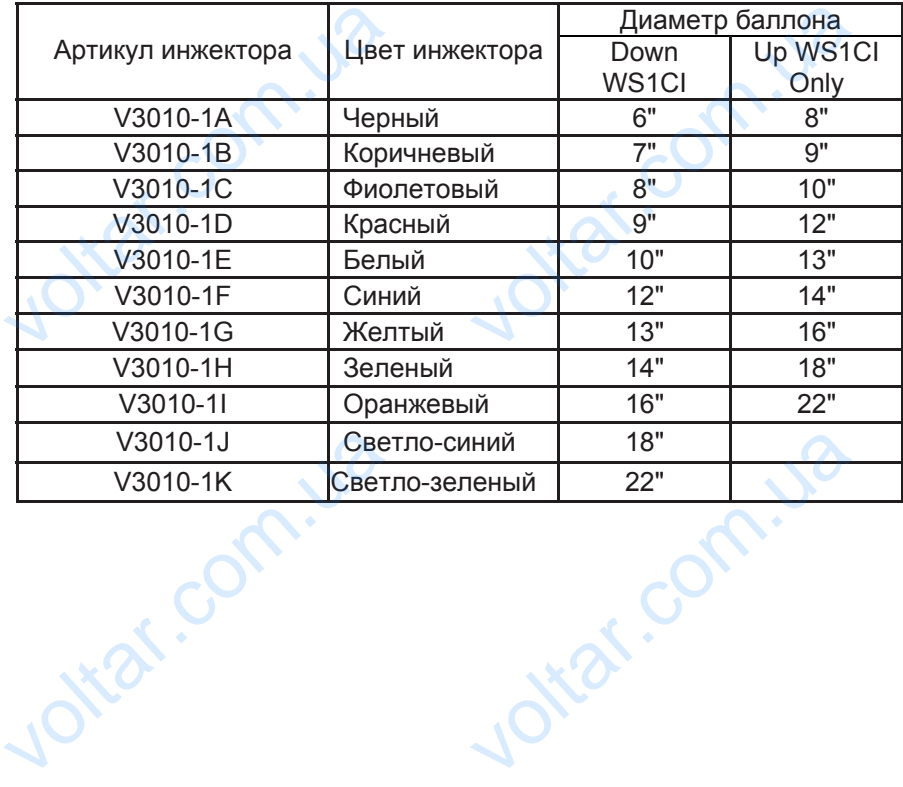

Jottat.com.u

Jottat.com.u

war.com.u

**K.Com.ua** 

com.ua

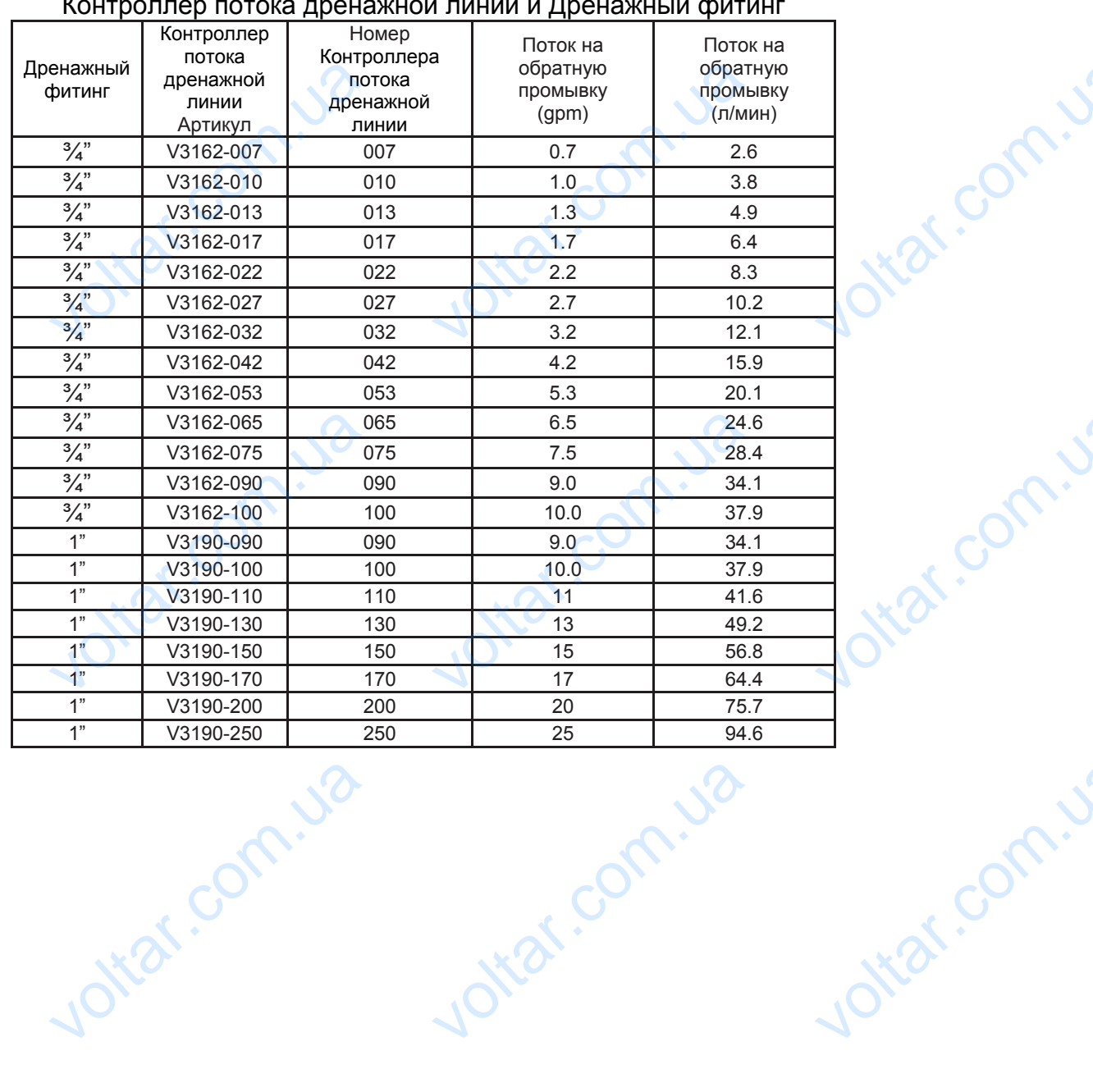

voltar.com.ua

voltar.com.ua

Lynn Com.ua

4

Jottat.com.ua

work.com.ua

## Контроллер потока дренажной линии и Дренажный фитинг  $v_0$  $v_0$

ar.com.ua

ar.com.ua

ar.com.ua

ar.com.ua

**N.Com.ua** 

 $\boldsymbol{\eta}_{\boldsymbol{\Omega}}$ .

voltar.com.u

ing comp.

## **Программирование процессора.**   $v_0$ .  $v_0$

#### 1. Установка единиц измерения жесткости и циклов регенерации

 $\boldsymbol{\eta}_{\boldsymbol{\Omega}}$ .

Для входа в режим программирования процессора **одновременно нажмите и удерживайте кнопки «NEXT» и «**▼**» в течении 3 секунд, после этого ещё раз нажать и удерживать в течении 3 секунд кнопки «NEXT» и «**▼**».** 

При программировании определяется последовательность циклов регенерации. Можно выбрать до 9 циклов в любой последовательности. Программа регенерации обязательно должна заканчиваться шагом «END». Шаг «SERVIСE» может быть использован только при выборе программы с предварительным наполнением бака с регенерантом. для в<br> **удерживайте**<br> **удерживать в**<br>
При при<br>
выбрать до 9<br>
заканчиваться<br>
программы с г<br>
Пример<br>
промывка свер<br>
Шаги програм в режим программиро<br>п**ки «NEXT» и «▼» в те**<br>ении 3 секунд кнопки «NE<br>имировании определяется<br>ов в любой последователь<br>гом «END». Шаг «SERVI<br>арительным наполнением<br>ндартной программы (1 циз; 3 шаг – быстрая пром ия процессора **одновре**<br>**ии 3 секунд, после этог**<br>**и «▼».**<br>следовательность циклов<br>и. Программа регенерации<br>может быть использована с регенерантом.<br>обратная промывка; 2 шаг<br>; 4 шаг – наполнение бака но нажмите и<br>цё раз нажать и<br>енерации. Можно<br>зательно должна<br>пько при выборе<br>едленная<br>енерантом)

**Пример стандартной программы** (1 шаг - обратная промывка; 2 шаг – медленная промывка сверху вниз; 3 шаг – быстрая промывка; 4 шаг – наполнение бака с регенерантом)

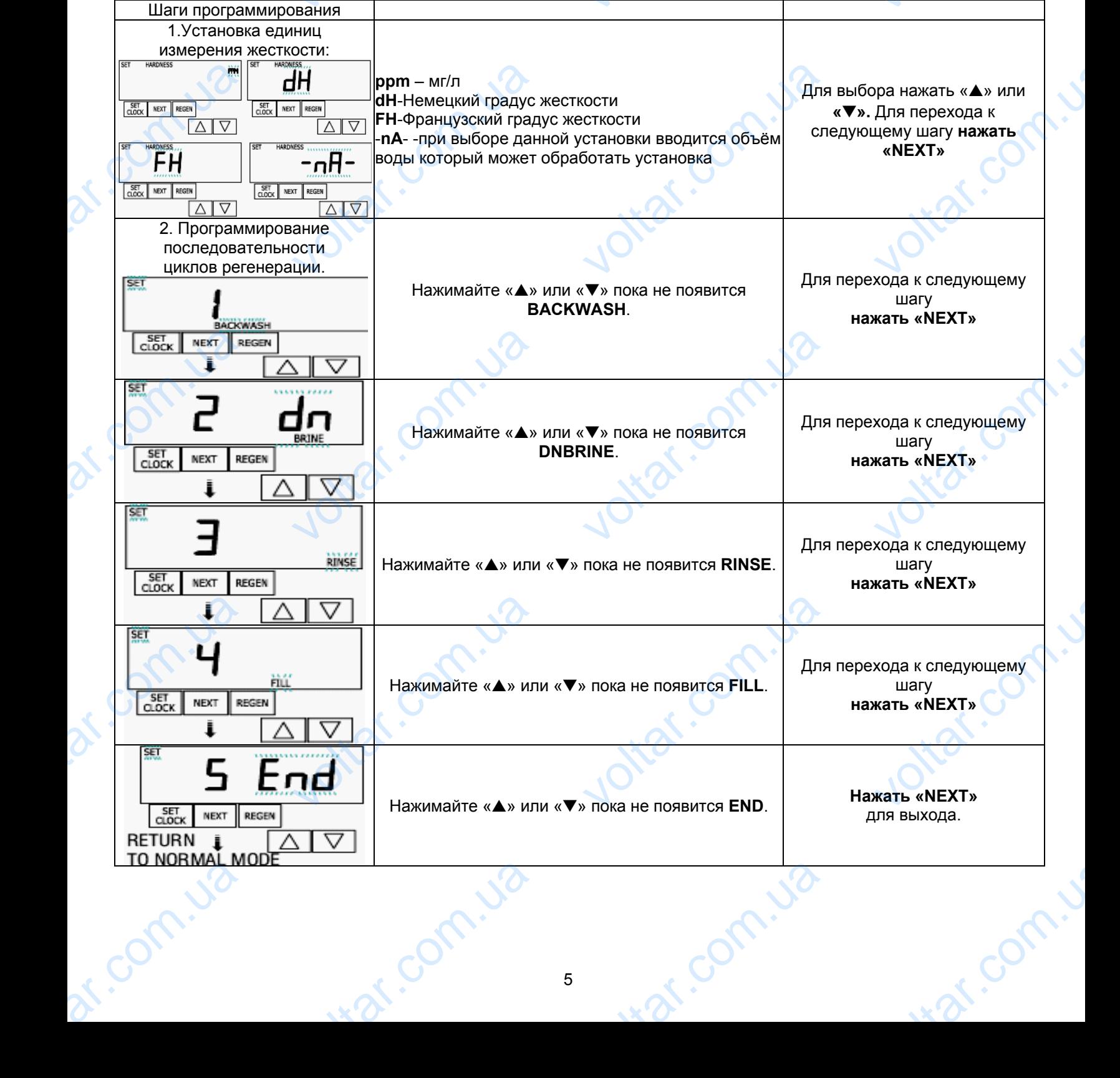

### 2. Программирование продолжительности циклов регенерации при умягчении Для начала программирования одновременно нажмите кнопки **«NEXT» и «**▼**» на 3 секунды.**  voltar.com.ua  $v_0$  $v_0$  $\boldsymbol{\eta}_{\boldsymbol{\Omega}}$ .

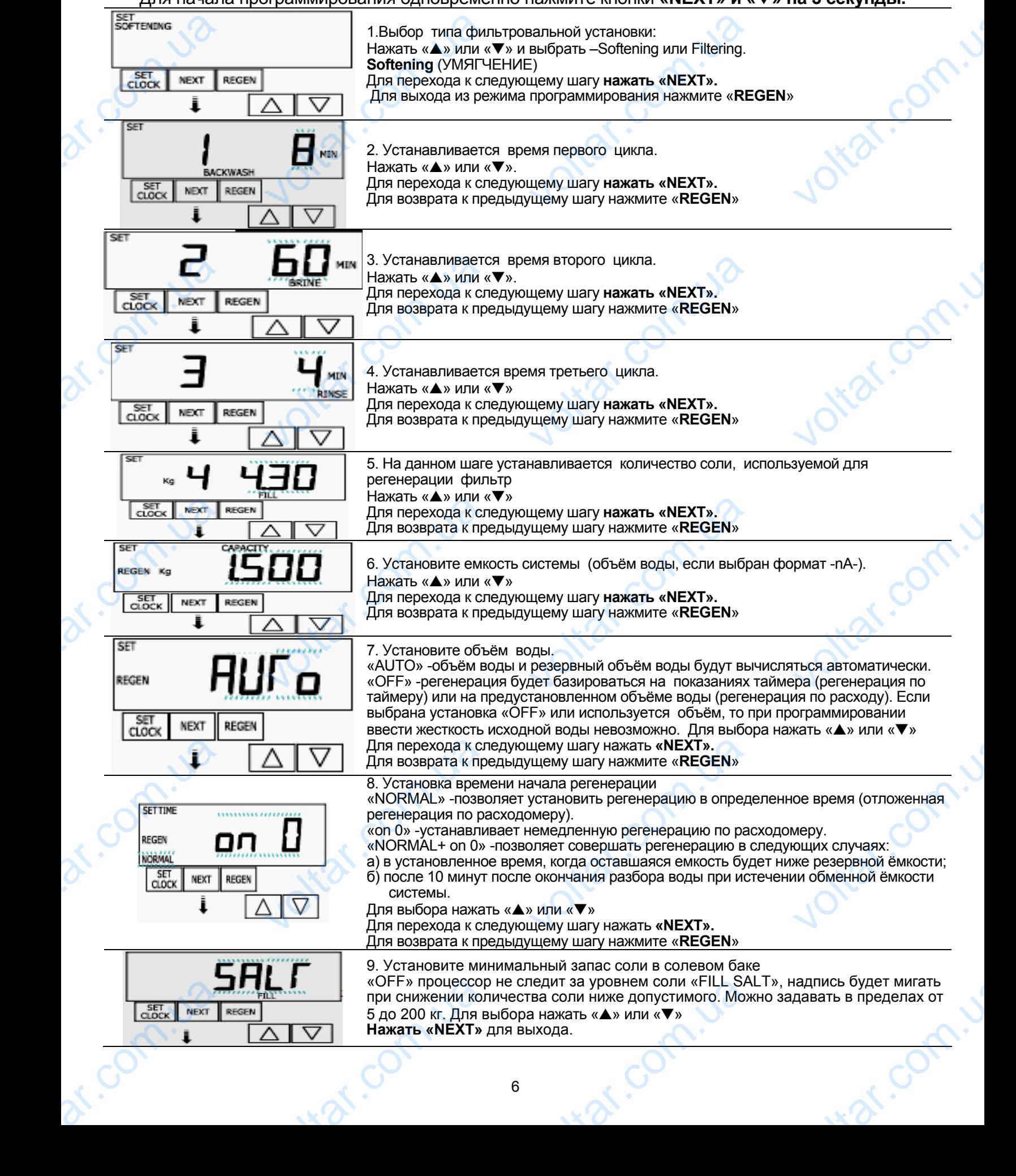

### 2. Программирование продолжительности циклов регенерации при фильтрации Для начала программирования одновременно нажмите кнопки **«NEXT» и «**▼**» на 3 секунды.**  voltar.com.ua  $v_0$  $v_0$  $\boldsymbol{\eta}_{\boldsymbol{\Omega}}$ .

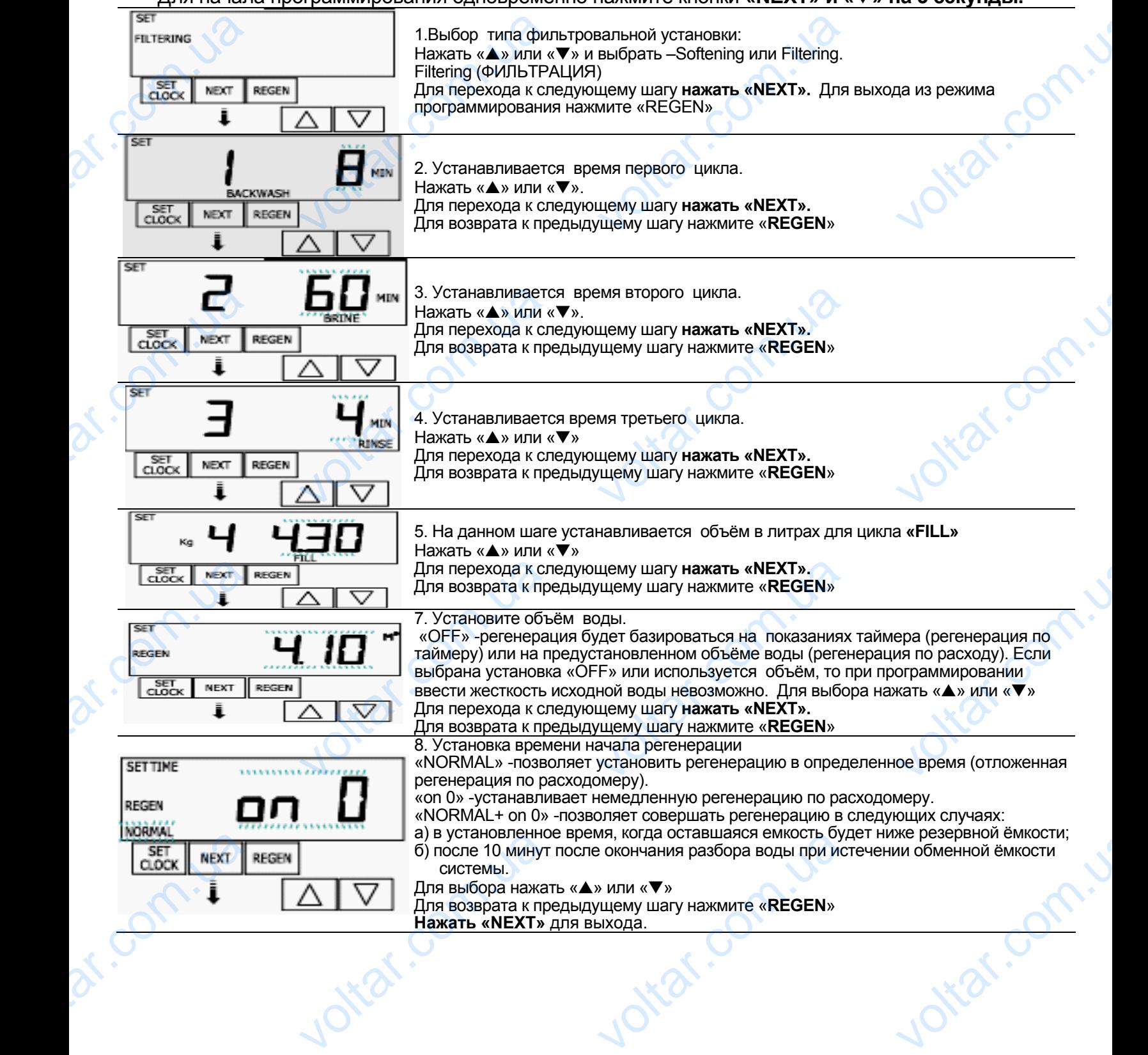

om.ua

war.com.u

volt.

ionn.ua

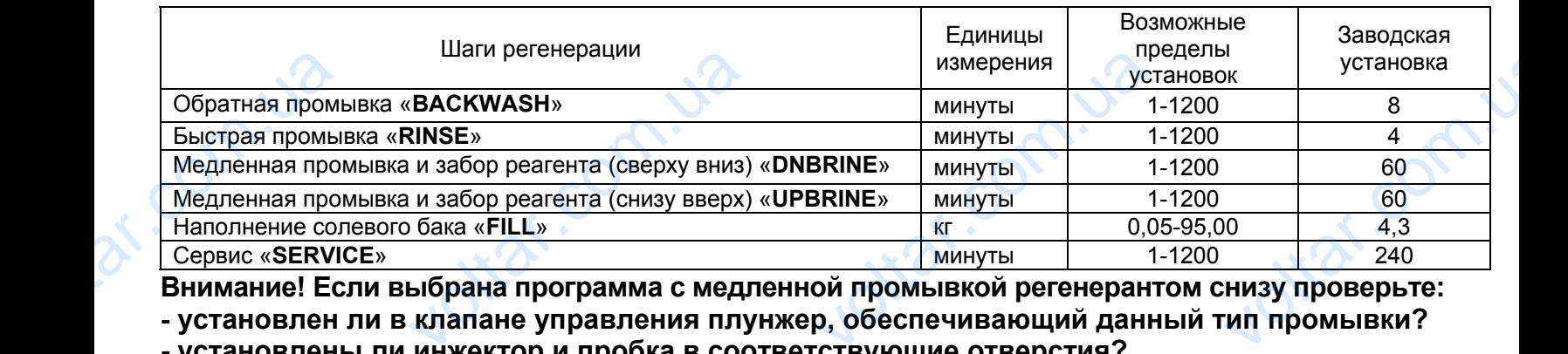

 $v_0$ 

 $\boldsymbol{\eta}_{\boldsymbol{\Omega}}$ .

**Внимание! Если выбрана программа с медленной промывкой регенерантом снизу проверьте: - установлен ли в клапане управления плунжер, обеспечивающий данный тип промывки?** 

**- установлены ли инжектор и пробка в соответствующие отверстия?** 

 $v_0$ 

#### 3. Установка жесткости, время регенерации, количества дней между регенерациями.

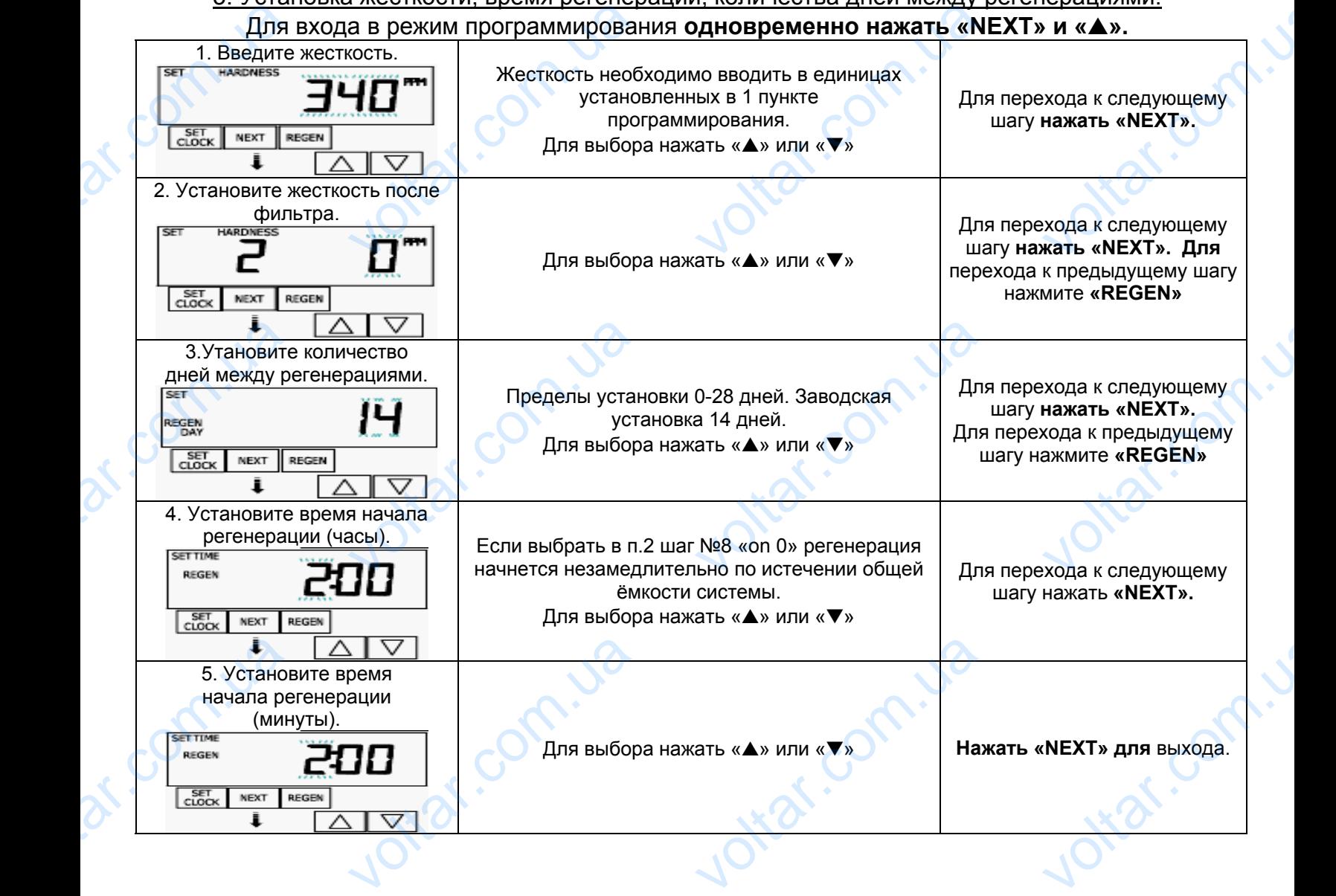

kn.ua

war.com.u

v. J2

om.ua

**Пример программирования клапана управления для умягчителя WS1CI S948 – 100.**  1. Установка единиц измерения жесткости и циклов регенерации voltar.com.ua  $v_0$  $v_0$  $v_0$ 

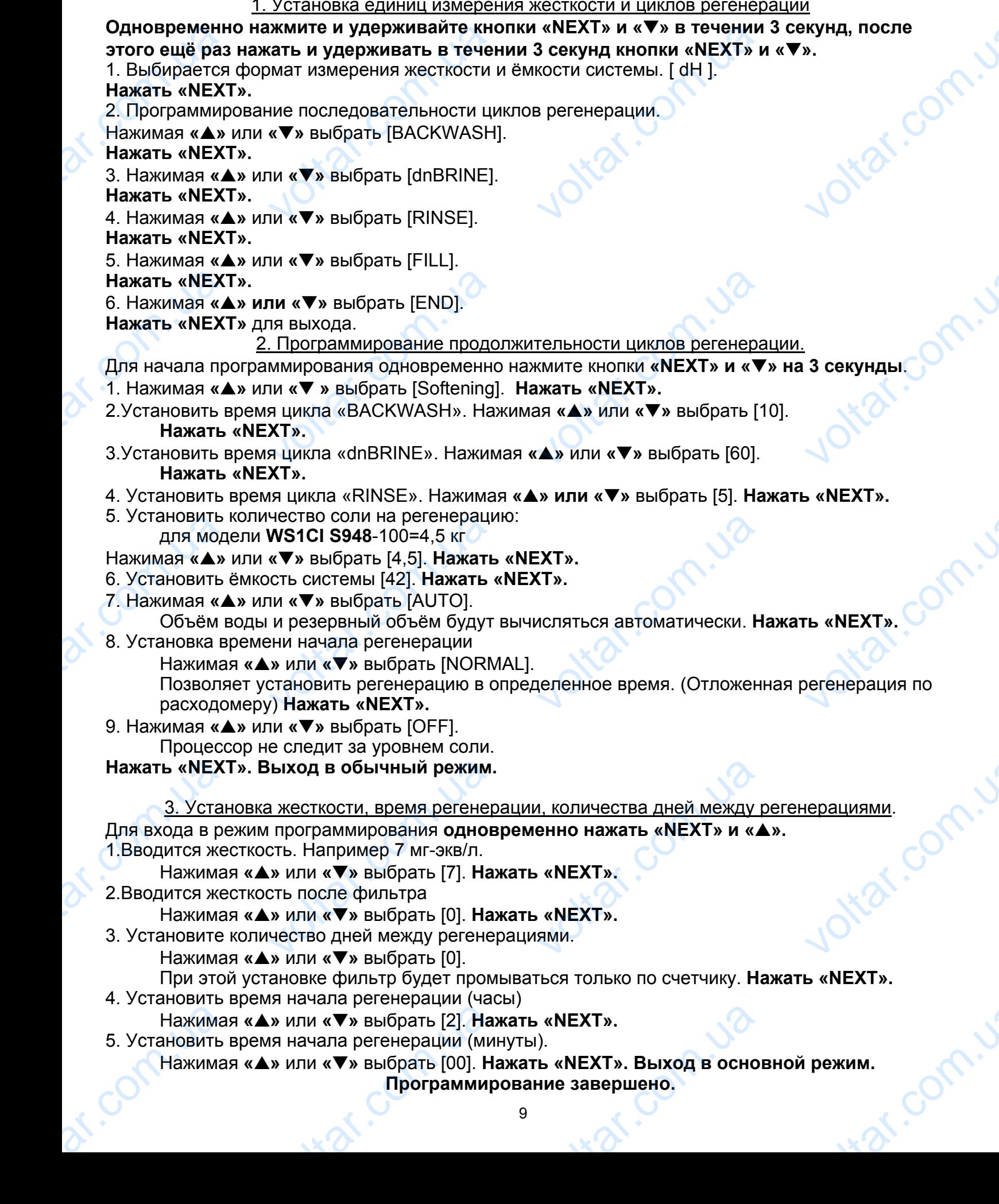

## **ПЕРЕДНЯЯ ПАНЕЛЬ И ПРИВОДНОЙ УЗЕЛ**  $v^{(0)}$  $v^{\text{out}}$

 $\boldsymbol{\eta}_{\boldsymbol{\Omega}}$ .

cor

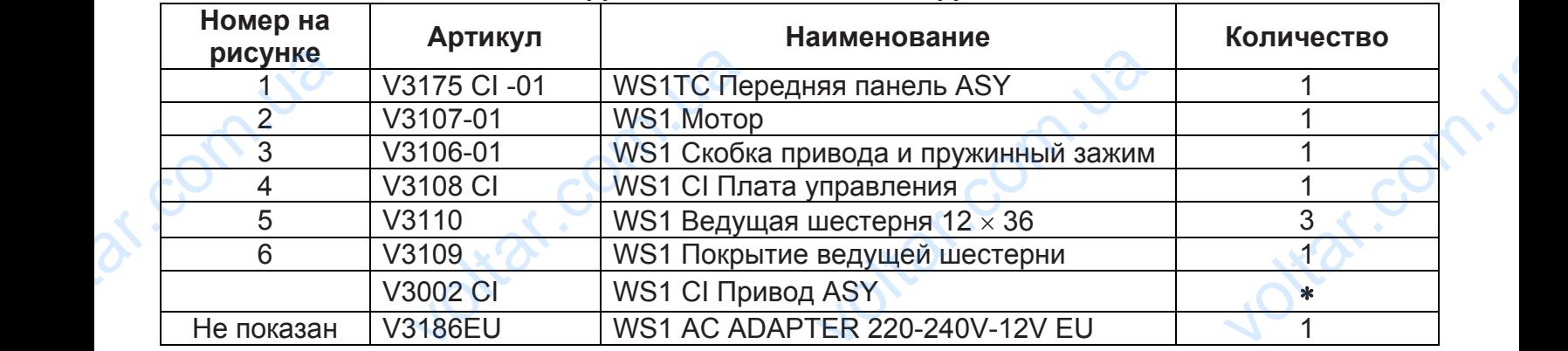

∗ Части 2 — 6 могут быть куплены <sup>в</sup> сборе как позиция V3002CI « WS1CI Привод ASY».

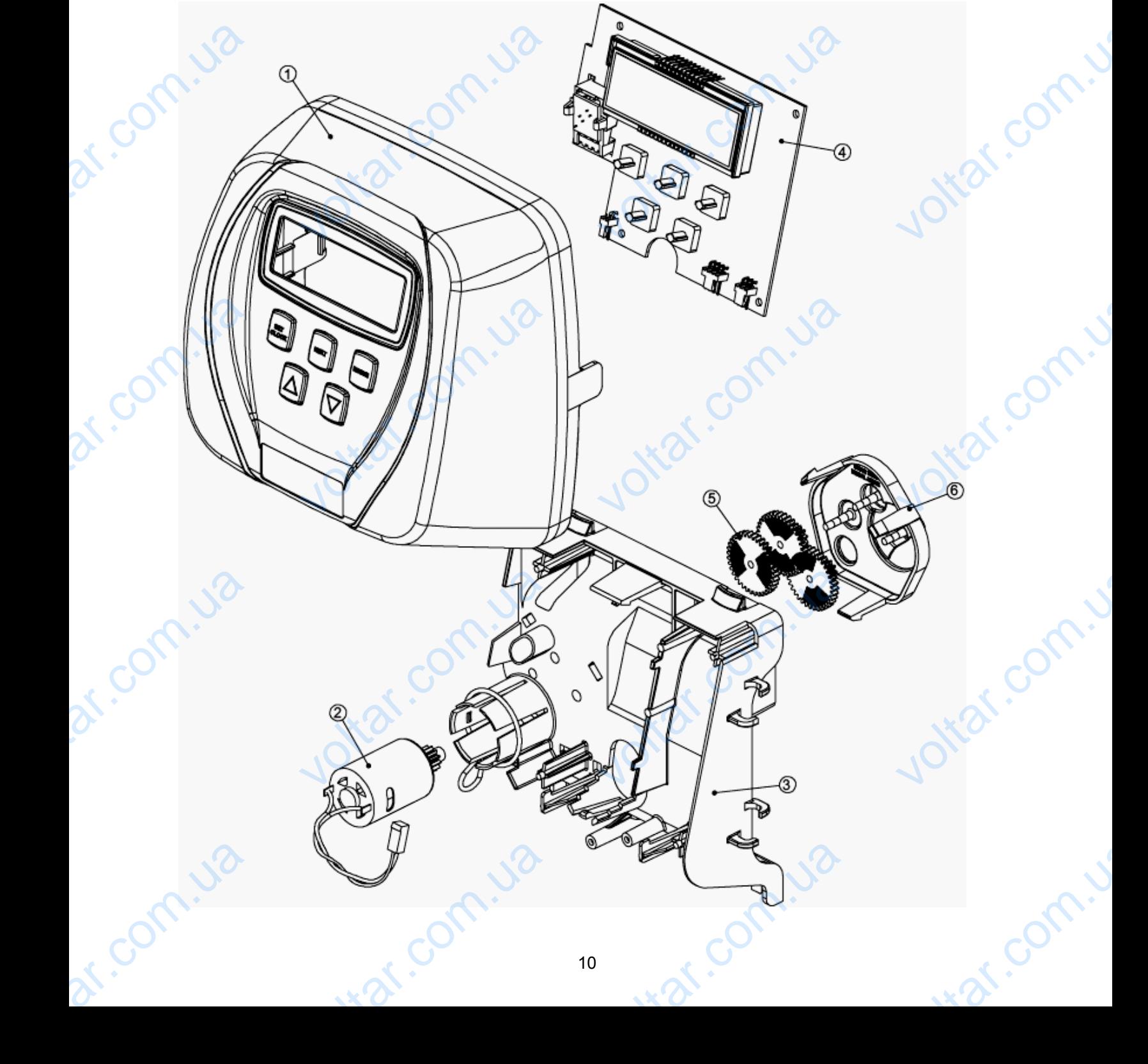

### **БЛОК НАСАДКИ ПРИВОДА WS1СI, ПЛУНЖЕР НИСХОДЯЩЕГО ПОТОКА, ПЛУНЖЕР ВОСХОДЯЩЕГО ПОТОКА ПЛУНЖЕР РЕГЕНЕРАНТА, БЛОК РАСПОРНОЙ ДЕТАЛИ.**  voltar.com.ua  $v^{\text{out}}$  $v^{(0)}$  $v_0$

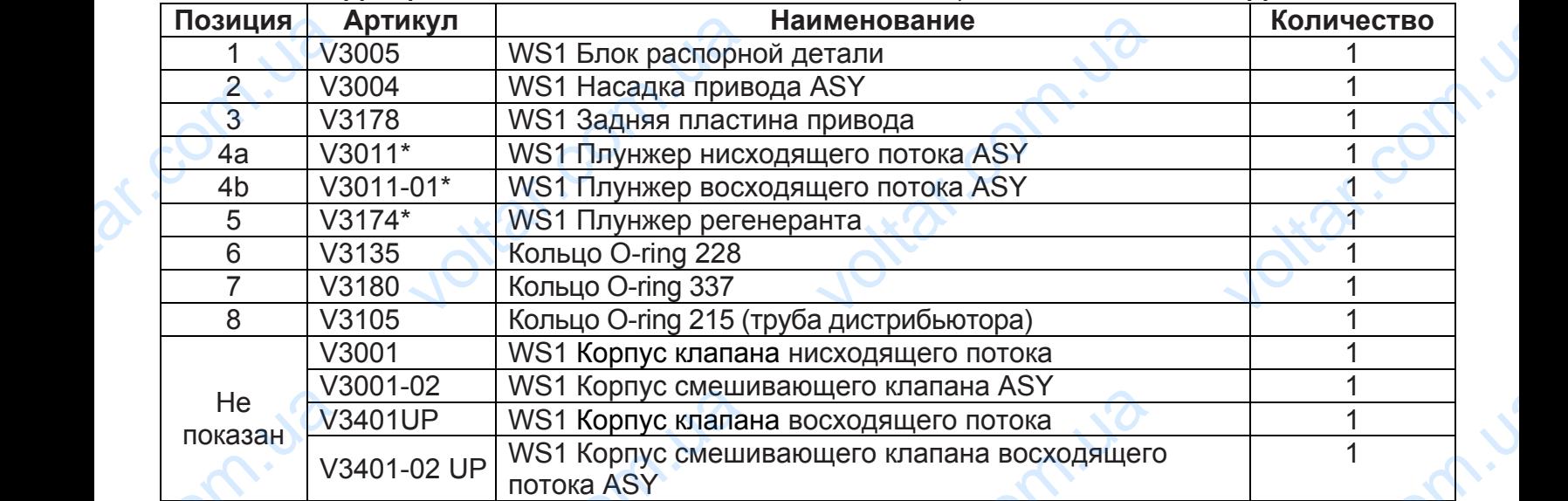

\*V3011 помечен **DN** и V3011-01 помечен **UP**.

ar.com.ua

Плунжер регенеранта не используется для клапанов только с обратной промывкой.

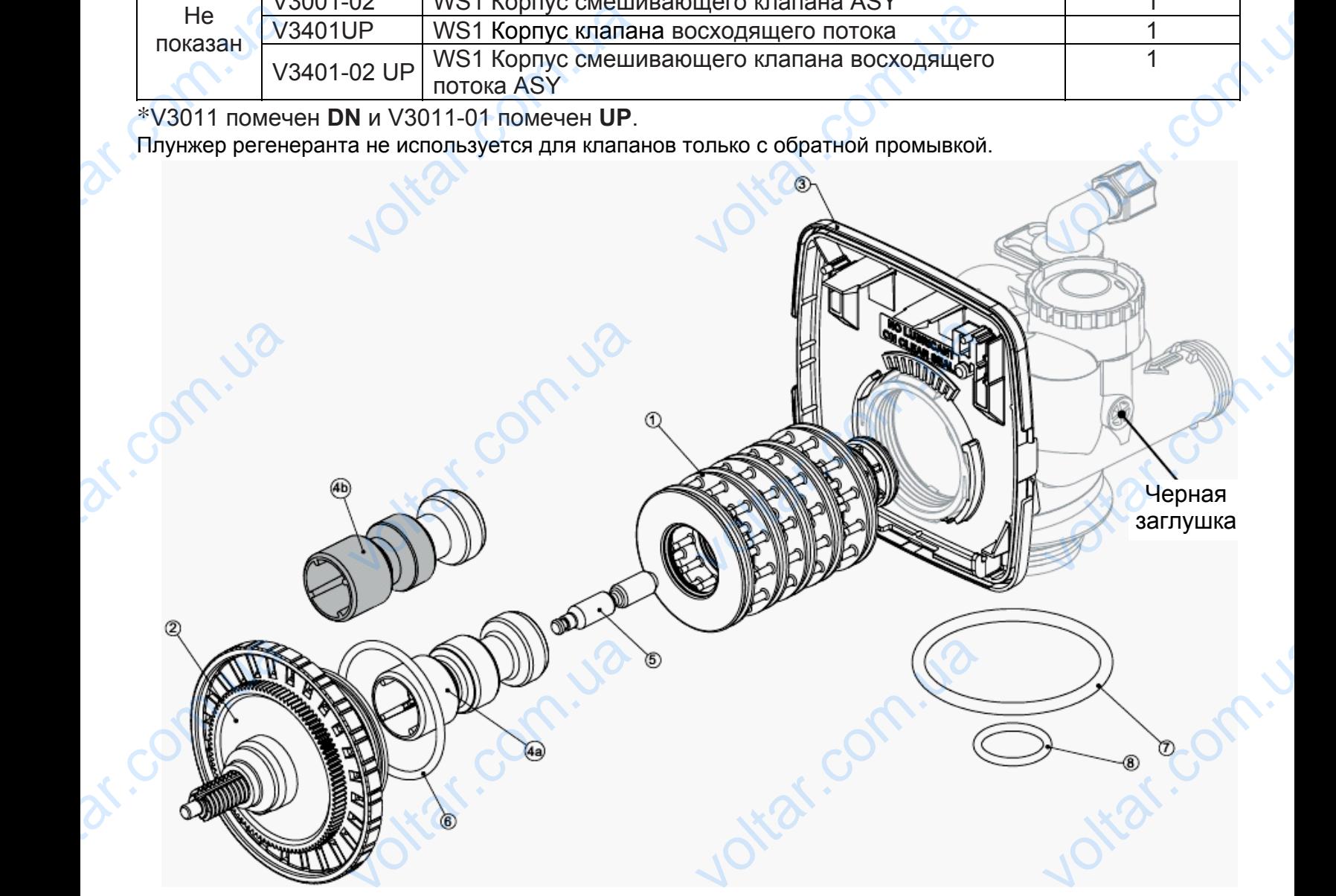

was com.ua

war.com.u

was com.ua

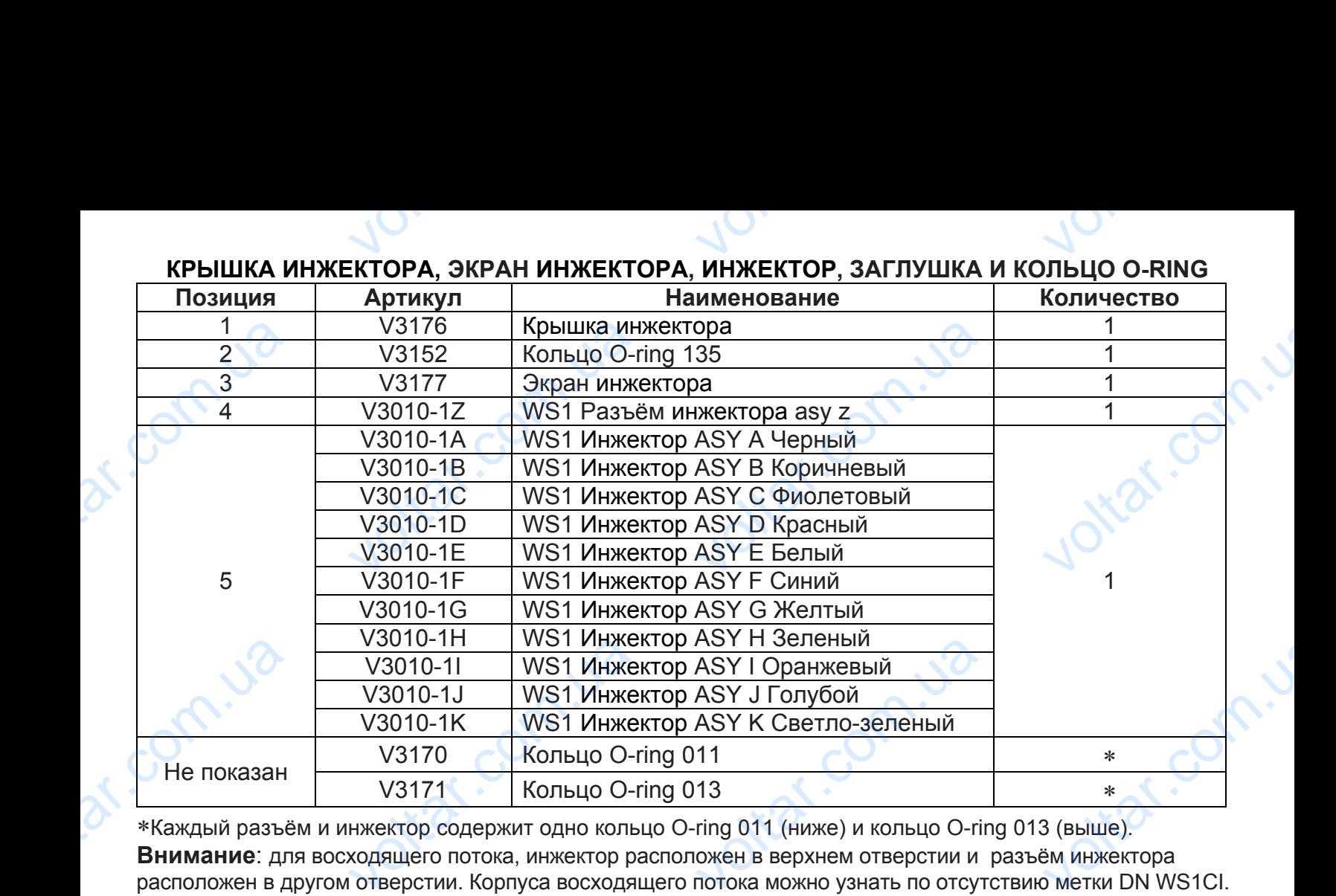

# $v^{\text{out}}$  $v^{\text{obs}}$

∗Каждый разъём и инжектор содержит одно кольцо O-ring 011 (ниже) и кольцо O-ring 013 (выше). **Внимание**: для восходящего потока, инжектор расположен в верхнем отверстии и разъём инжектора расположен в другом отверстии. Корпуса восходящего потока можно узнать по отсутствию метки DN WS1CI. Только для фильтров с обратной промывкой, разъемы инжектора расположены в обоих отверстиях.

otraf.com.

lottat.com.u

war.com.u

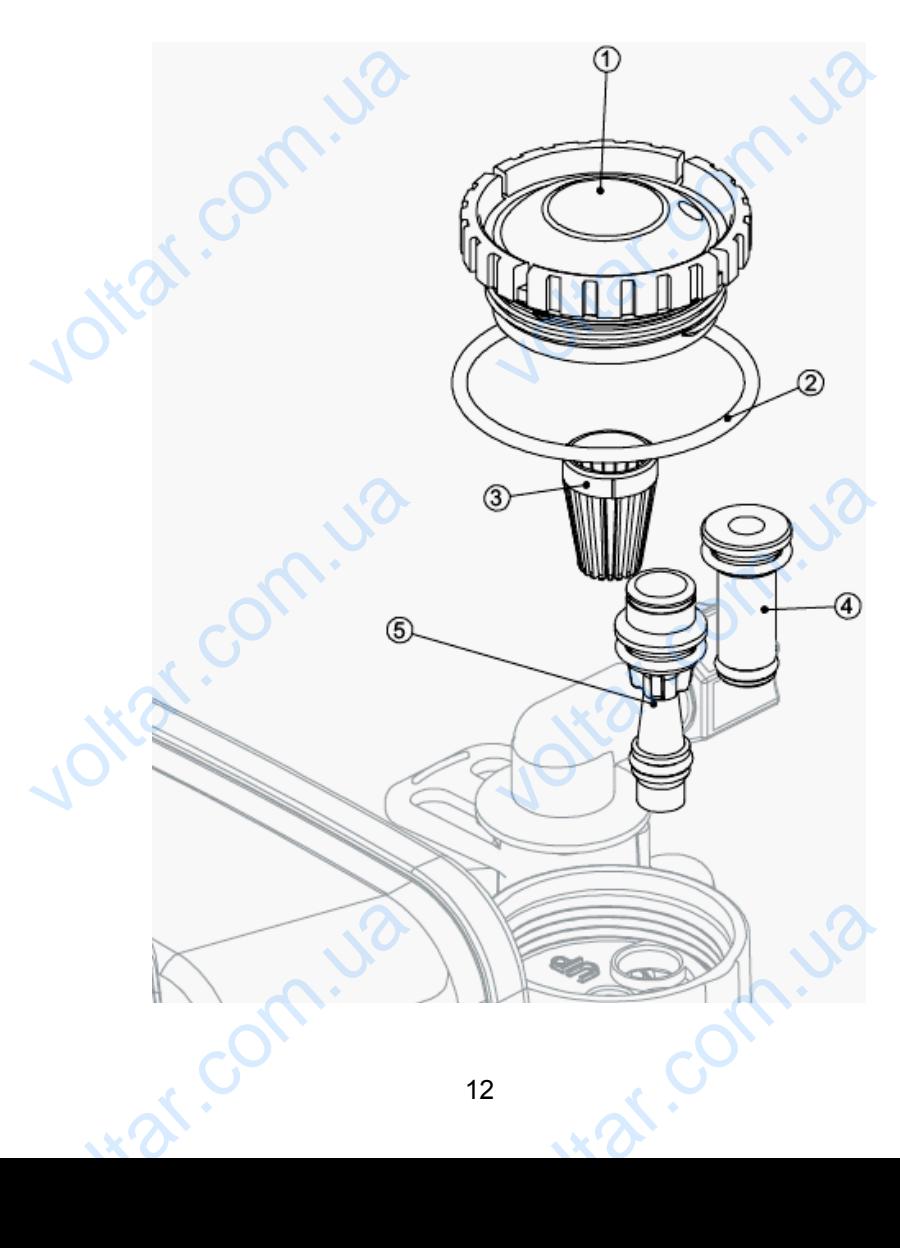

ar.com.ua

Com.ua

Corn.ua

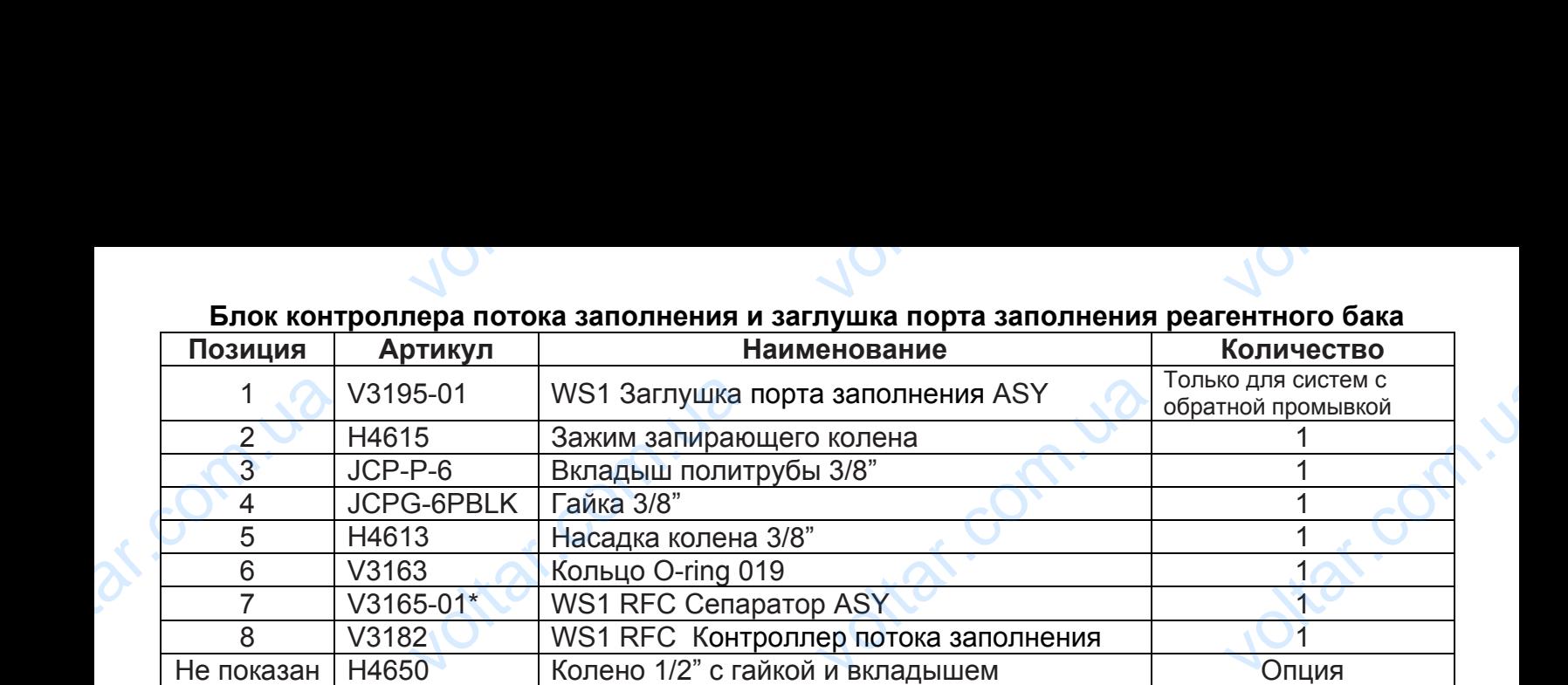

∗ Блок контроллера потока заполнения включает в себя контроллер потока заполнения WS1 RFC.

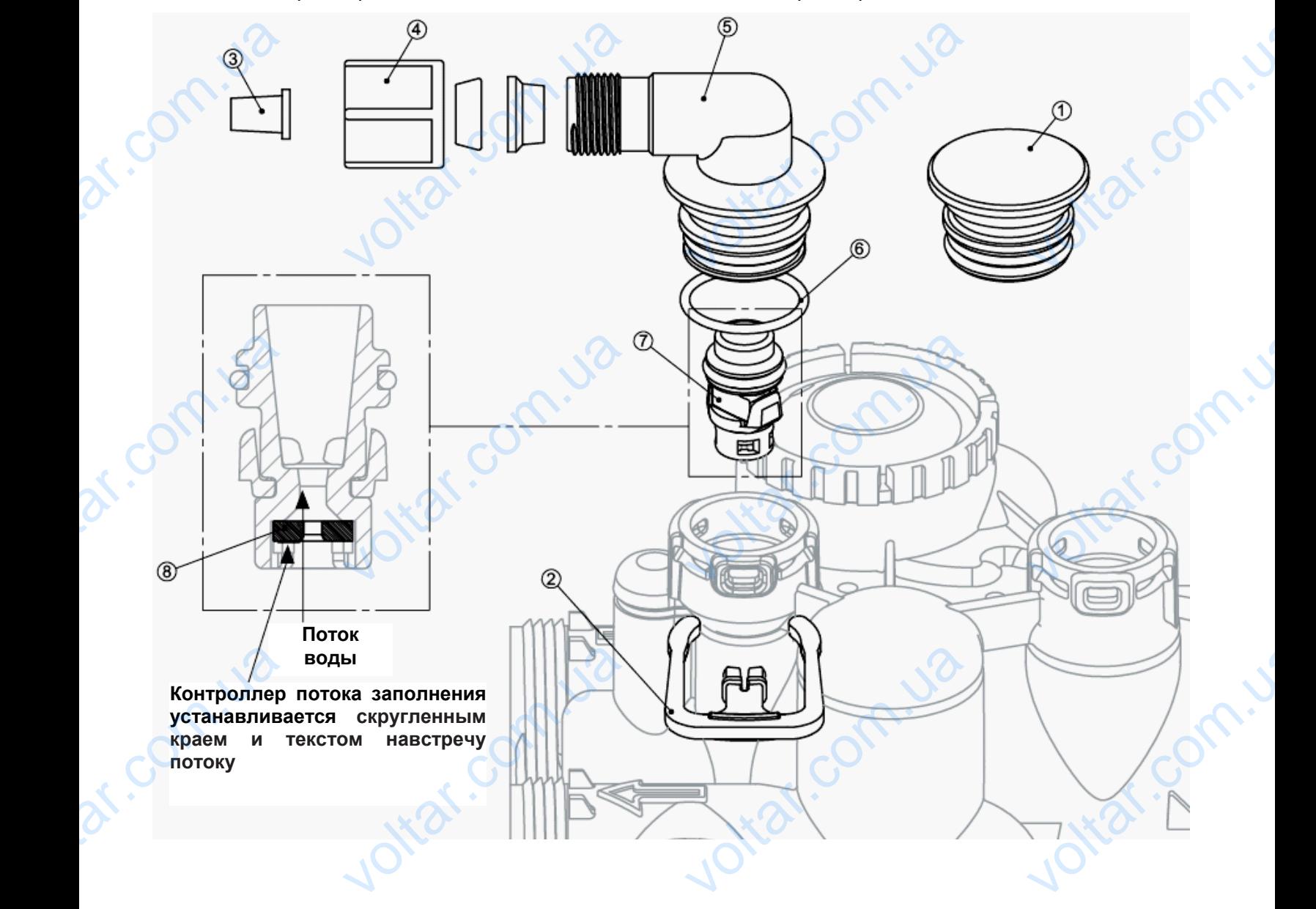

n.vo

war.com.u

was com.ua

Clark.ua

## **ДРЕНАЖНАЯ ЛИНИЯ — 3/4"**   $v^{(0)}$  $v_0$

 $\boldsymbol{\eta}_{\boldsymbol{\Omega}}$ .

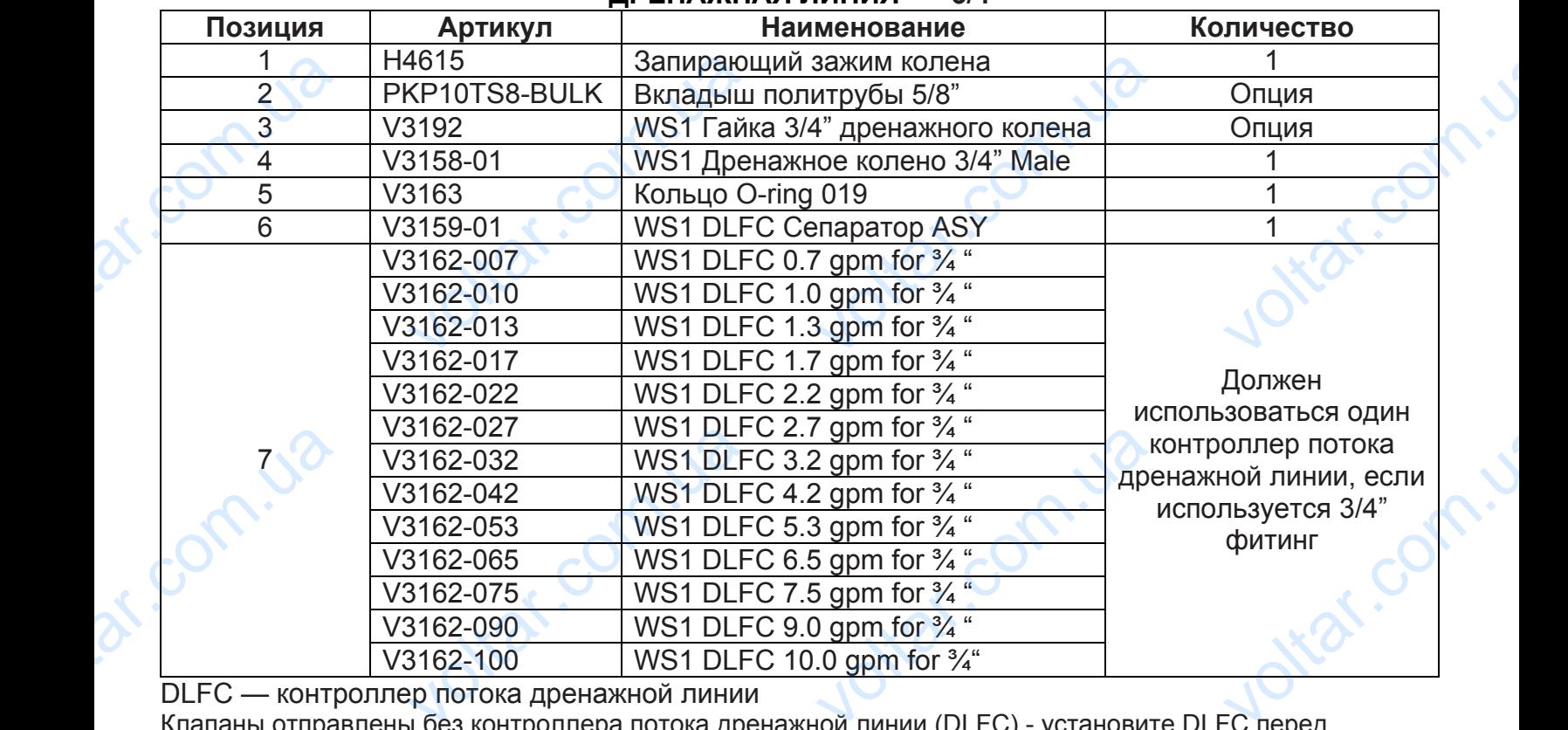

DLFC — контроллер потока дренажной линии

Клапаны отправлены без контроллера потока дренажной линии (DLFC) - установите DLFC перед использованием.

Клапаны отправлены без гайки 3/4" дренажного колена (только установка политрубы), и 5/8" вкладыша политрубы (только установка политрубы).

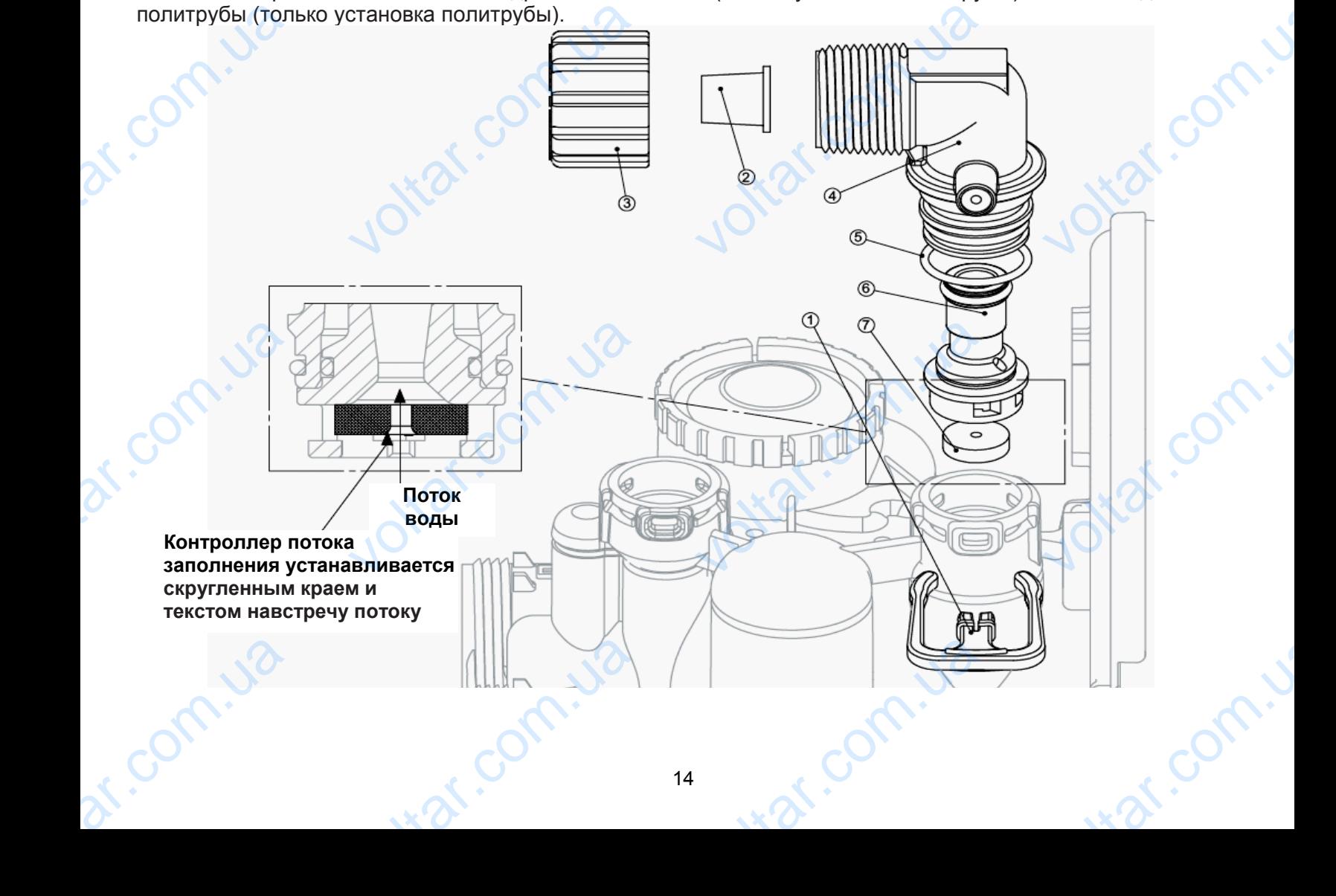

#### **ДРЕНАЖНАЯ ЛИНИЯ — 1" Позиция Артикул Наименование Количество** 1 H4615 Запирающий зажим колена 1 2 V3008-02 WS1 Дренажный фитинг 1" прямой V 3<sup>∗</sup> У3166 WS1 Корпус дренажного фитинга 1" | 1 4<sup>∗</sup> У3167 МУЗ1 Адаптер дренажного фитинга 1" 1 5<sup>∗</sup> У3163 Кольцо O-ring 019 (УЗ163 1 6<sup>∗</sup> V3150 WS1 Кольцо Split Ring 1 1 7<sup>∗</sup> V3151 WS1 Гайка 1" QC 1 8<sup>∗</sup> У3105 Кольцо O-ring 215 1 V3190-090 WS1 DLFC 9,0 gpm for 1" V3190-100 WS1 DLFC 10,0 gpm for 1" V3190-110 WS1 DLFC 11,0 gpm for 1" V3190-130 WS1 DLFC 13,0 gpm for 1" V3190-150 WS1 DLFC 15,0 gpm for 1" V3190-170 WS1 DLFC 17,0 gpm for 1" V3190-200 **WS1 DLFC 20,0 gpm for 1** 9 V3190-250 WS1 DLFC 25,0 gpm for 1" Должен использоваться один контроллер потока дренажной линии, если используется 1" фитинг  $v_{\rm o}$  $v_0$  $\boldsymbol{\eta}_{\boldsymbol{\Omega}}$ .  $\begin{array}{c|c}\n & 1 & 2 & 0 \\
\hline\n & 2 & 0 & 3 \\
\hline\n & 3 & 4 & 5 \\
 & 5 & 6 & 7 \\
\hline\n & 8 & 8 & 8\n\end{array}$ 1615 Запираю<br>
3008-02 WS1 Дре<br>
3166 WS1 Корн<br>
3167 WS1 Ада<br>
3163 Кольцо С<br>
3150 WS1 Кольцо С<br>
3151 WS1 Гайн<br>
3105 Кольцо С зажим колена<br>вий фитинг 1" прямой<br>ренажного фитинга 1"<br>Дренажного фитинга 1"<br>019<br>Split Ring<br>QC<br>215  $\frac{\frac{1}{1}}{\frac{1}{1}}$  or  $\frac{1}{1}$ BLFC - KOHTP <u>3190-110 WS1 DLF</u><br>
3190-130 WS1 DLF<br>
3190-170 WS1 DLF<br>
3190-200 WS1 DLF<br>
3190-200 WS1 DLF<br>
3190-250 WS1 DLF<br>
p потока дренажной линии<br>
н как набор. Артикул V3008-1 voltar and the point of the point of the point of the point of the point of the point of the point of the point of the point of the point of the point of the point of the point of the point of the point of the point of th **взоваться один**<br>роллер потока<br>ажной линии,<br>используется 1"<br>фитинг

otraf.com.

lottar.com.

war.com.u

DLFC — контроллер потока дренажной линии

∗ Может быть заказан как набор. Артикул V3008-02, « WS1 Дренажный фитинг 1" прямой».

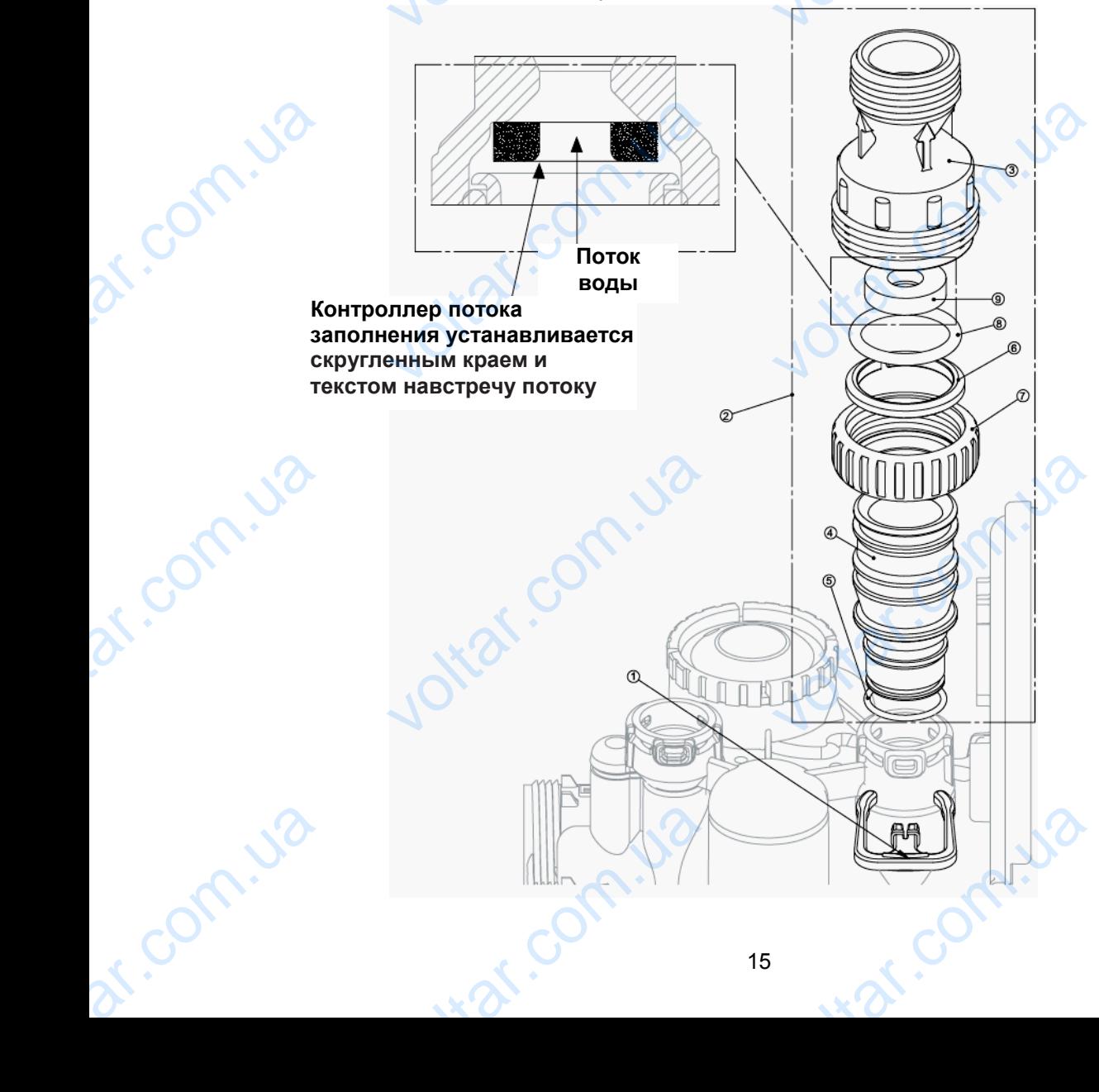

### **СЧЕТЧИК**, **ЗАГЛУШКА СЧЕТЧИКА И СМЕШИВАЮЩИЙ КЛАПАН**  $v^{\text{tot}}$  $v^{\mathrm{O}}$  $\tau_{\rm O}$ .

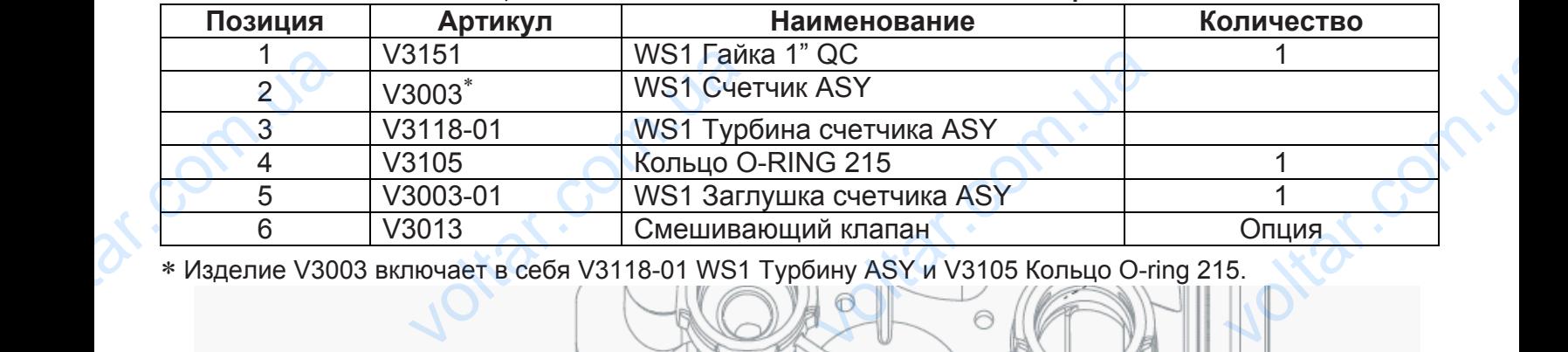

voltar.

Voltar. 12

Joltar.com.

**voltar.ua** 

**Landing** 

voltar.com.us

Jottat.com.u

ing comp.

∗ Изделие V3003 включает в себя V3118-01 WS1 Турбину ASY и V3105 Кольцо O-ring 215.

Voltar.com.ua

voltar.com.ua

voltar.cc

work.com.ua

i.com.

v. Com

ar.com.ua

ar.com.ua

## **УСТАНОВКА ФИТИНГОВЫХ УЗЛОВ**  $v^{\text{out}}$  $v_0$

#### **Артикул V3007**

#### Узел фитинговый WS1 коленчатый на 1" ПВХ Male NPT

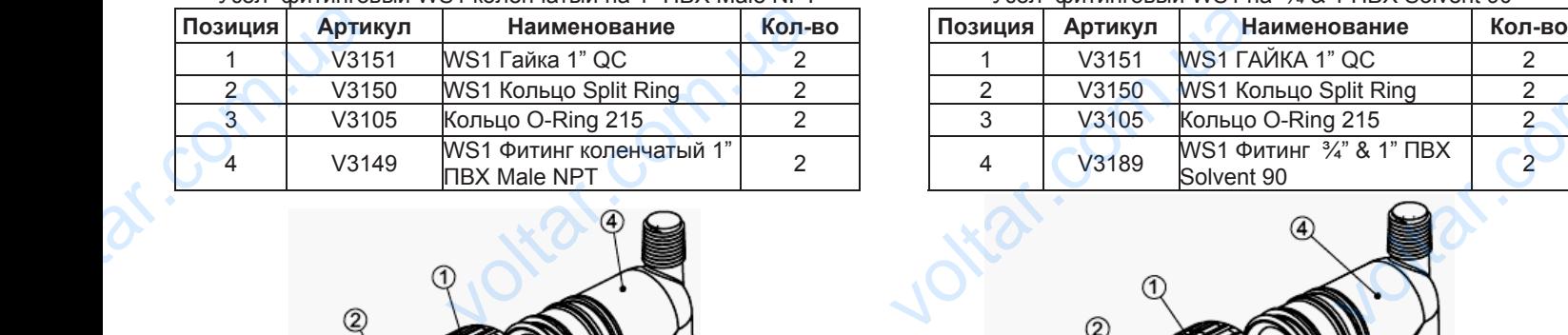

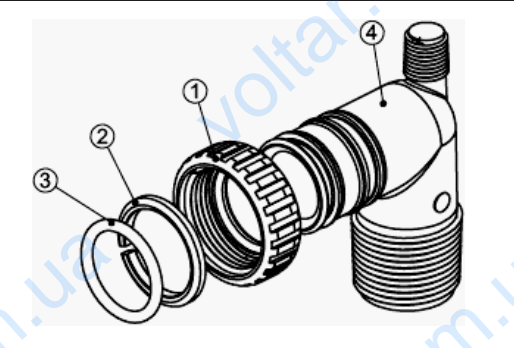

**Артикул V3007-02**

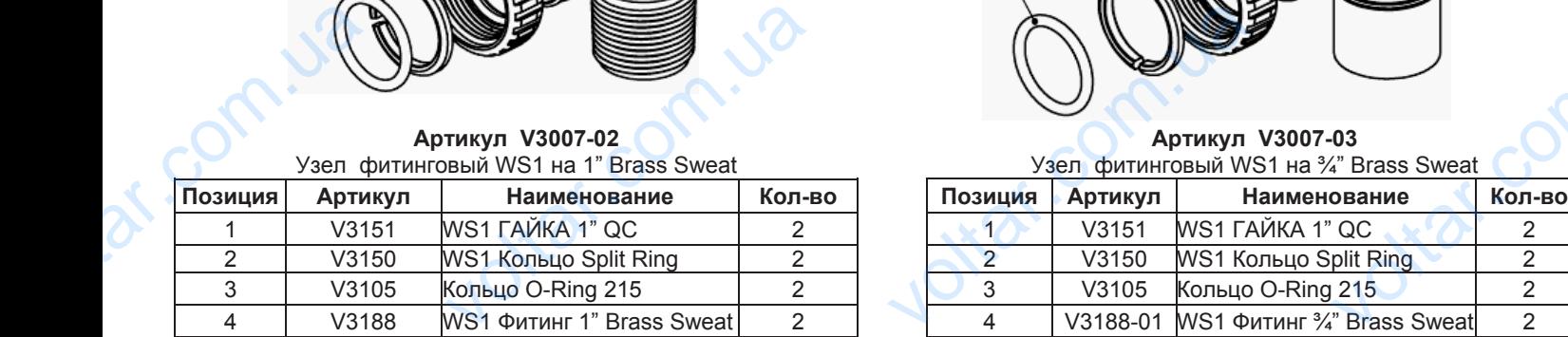

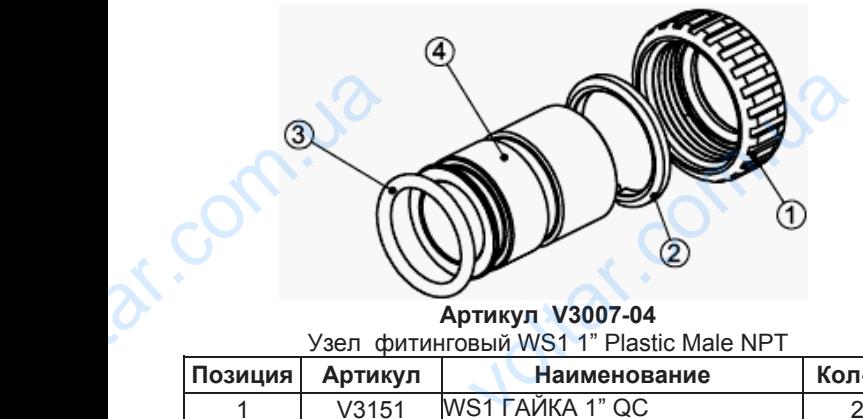

**Артикул V3007-04** Узел фитинговый WS1 1" Plastic Male NPT

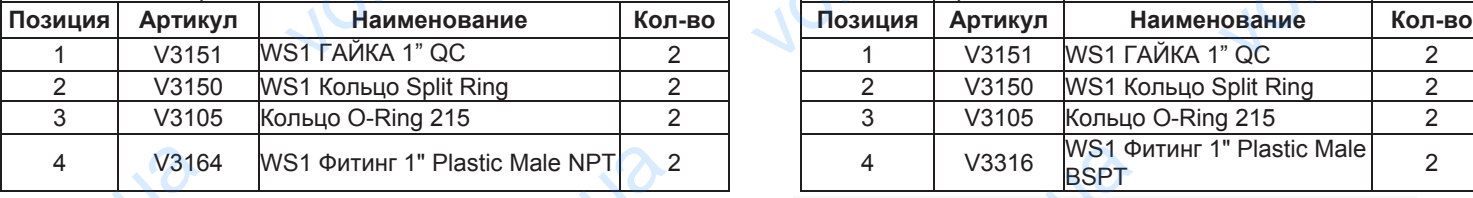

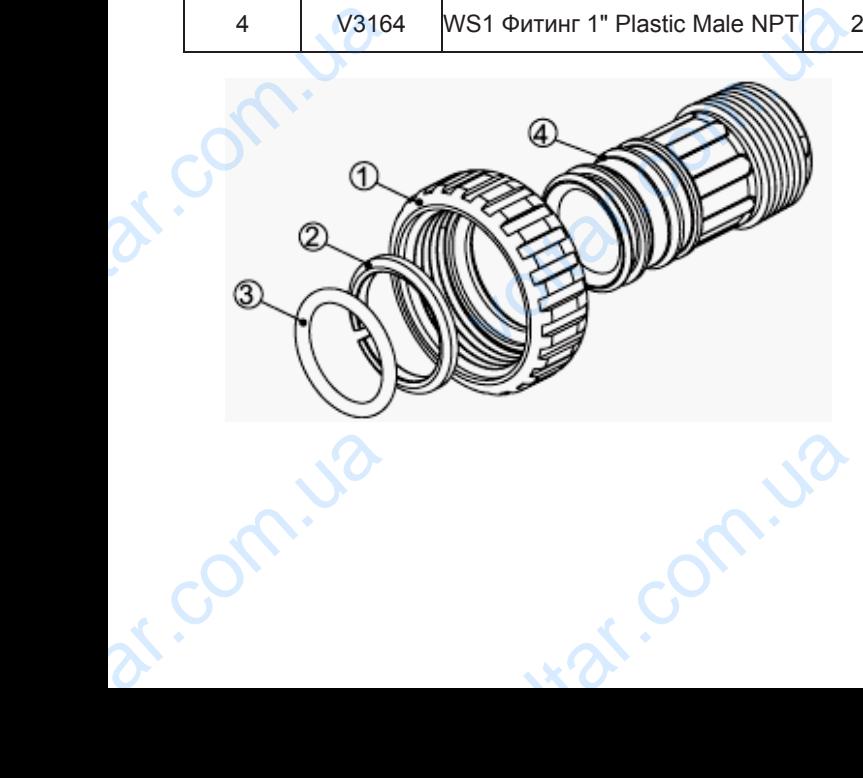

**Артикул V3007-01**

 $\boldsymbol{\eta}_{\boldsymbol{\Omega}}$ .

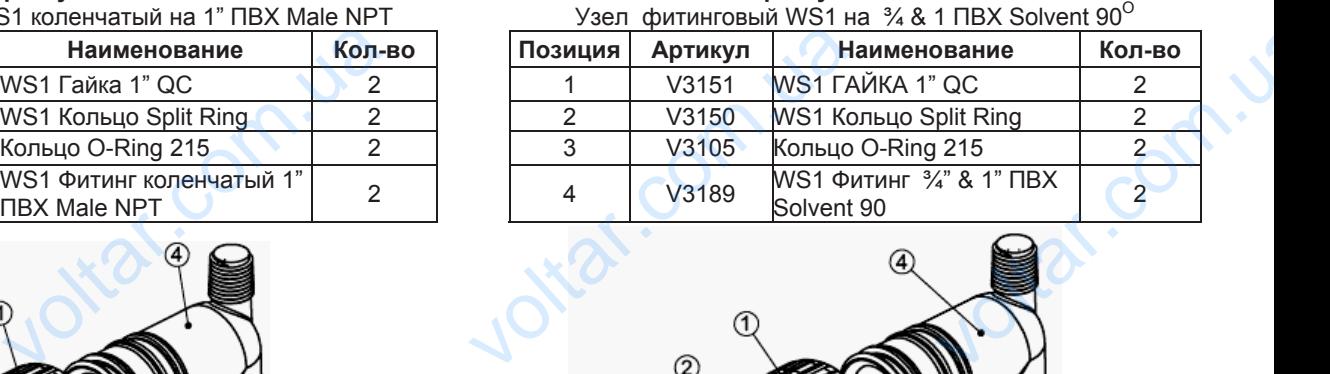

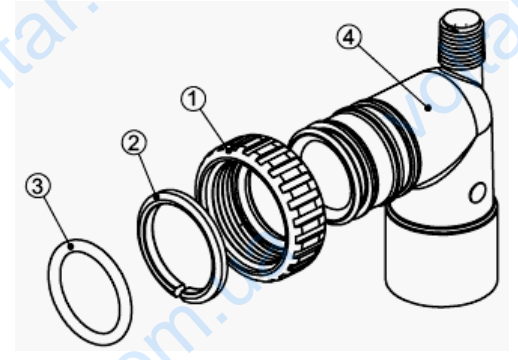

**Артикул V3007-03**

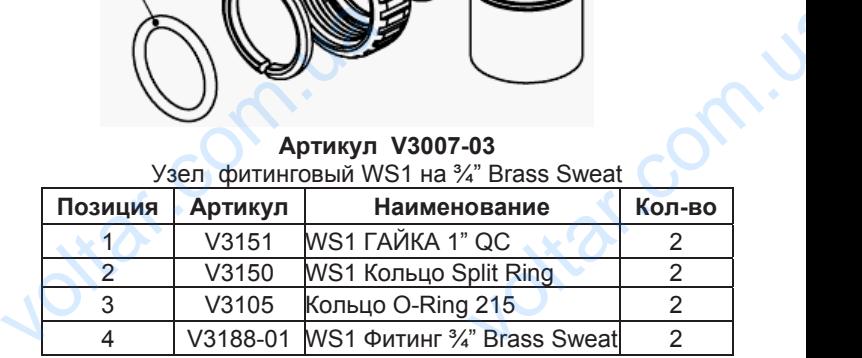

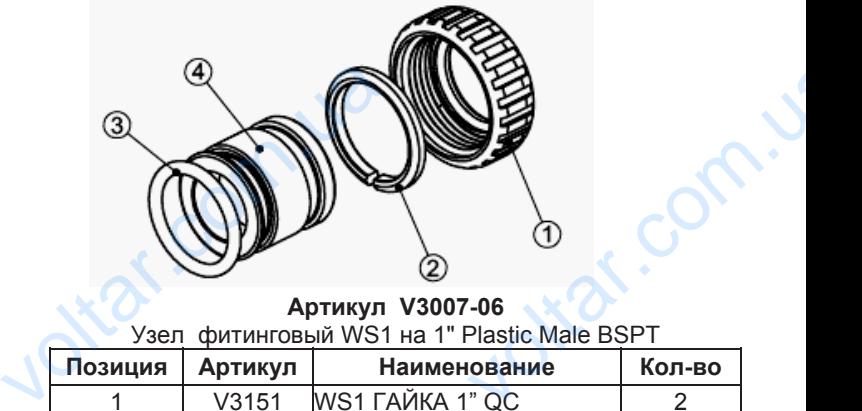

**Артикул V3007-06**

war.com.u

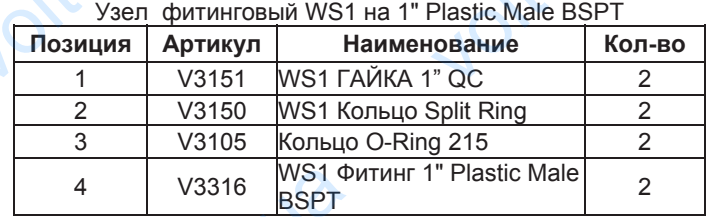

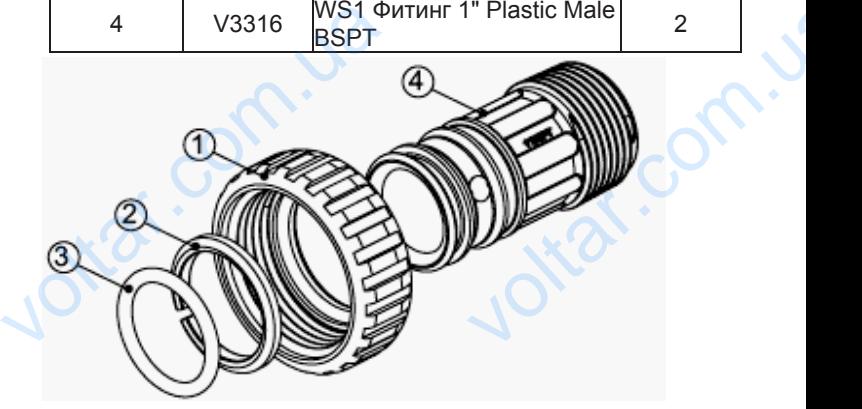

was com.ua

## **ПЕРЕПУСКНОЙ КЛАПАН (БАЙПАС)**   $v^{(0)}$  $v^{\text{obs}}$

 $\boldsymbol{\eta}_{\boldsymbol{\Omega}}$ .

Jotat.com.u

Jottat.com.u

work comp.

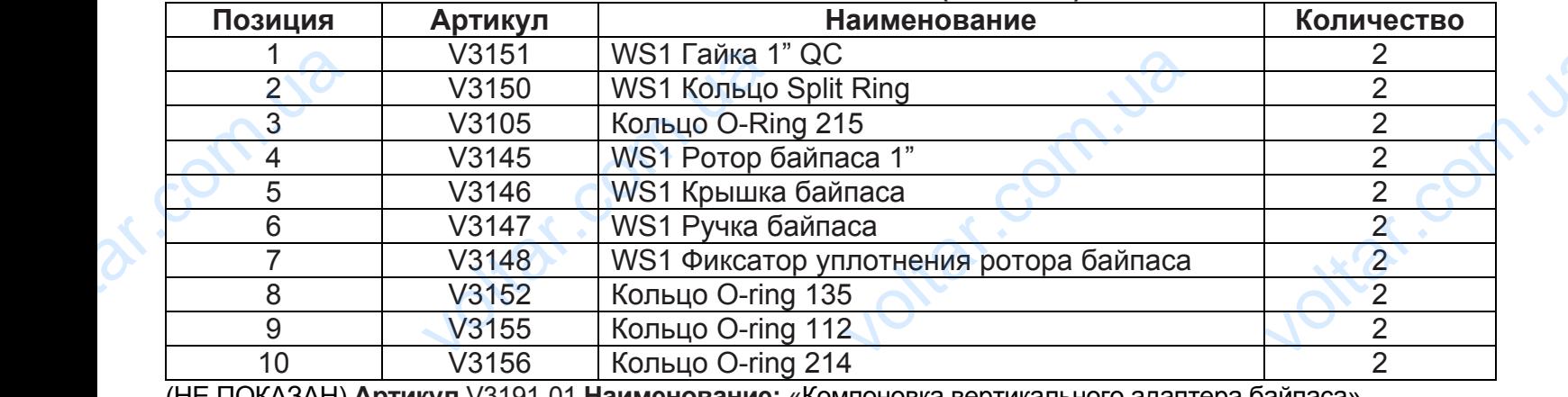

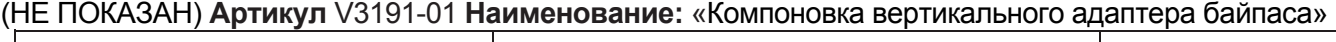

ar.com.ua

ar.com.ua

ar.com.ua

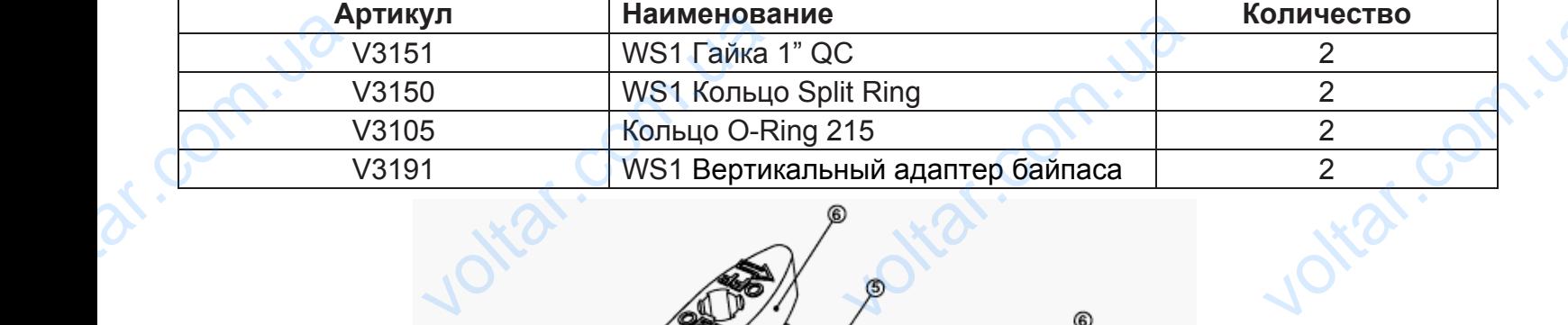

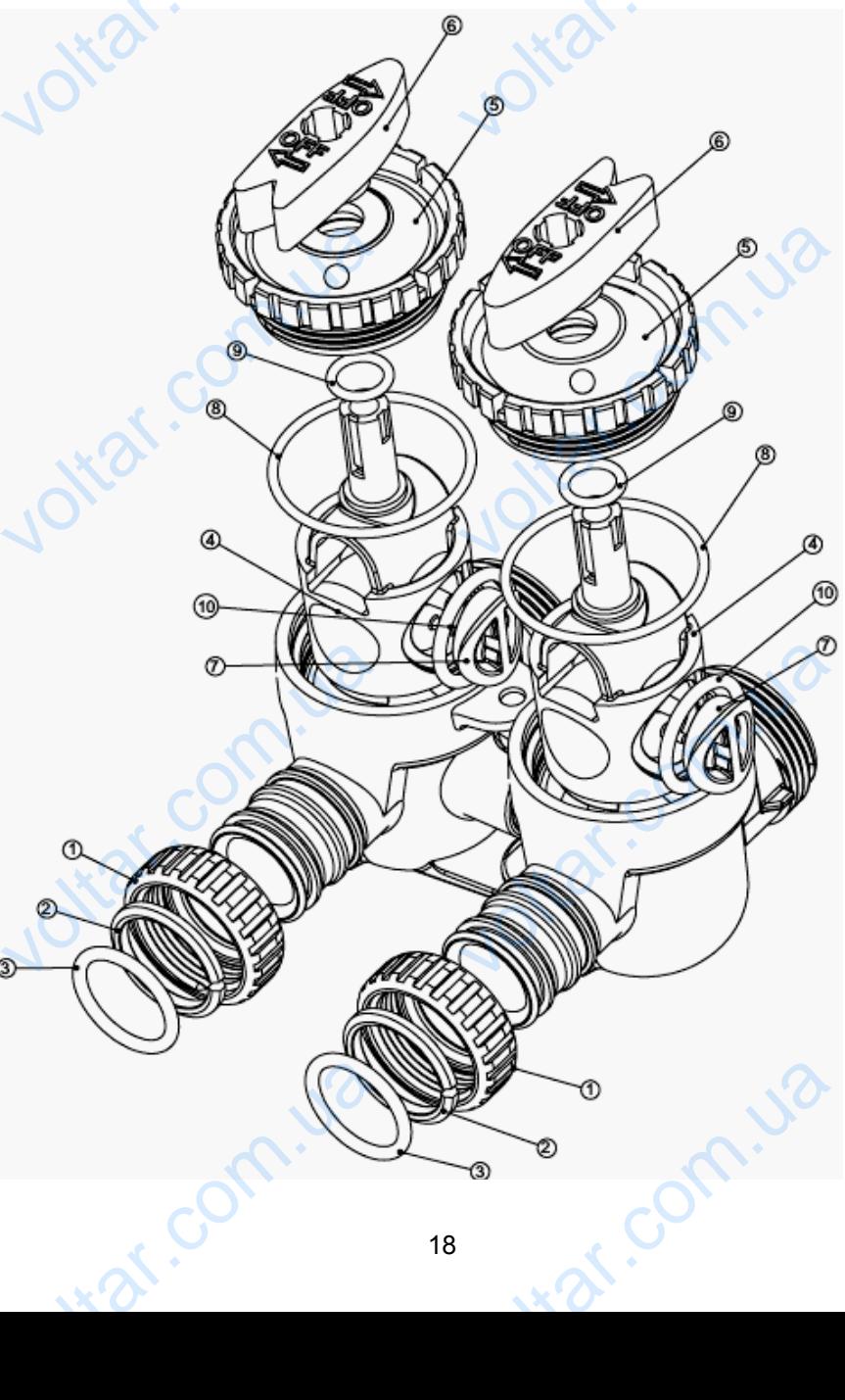

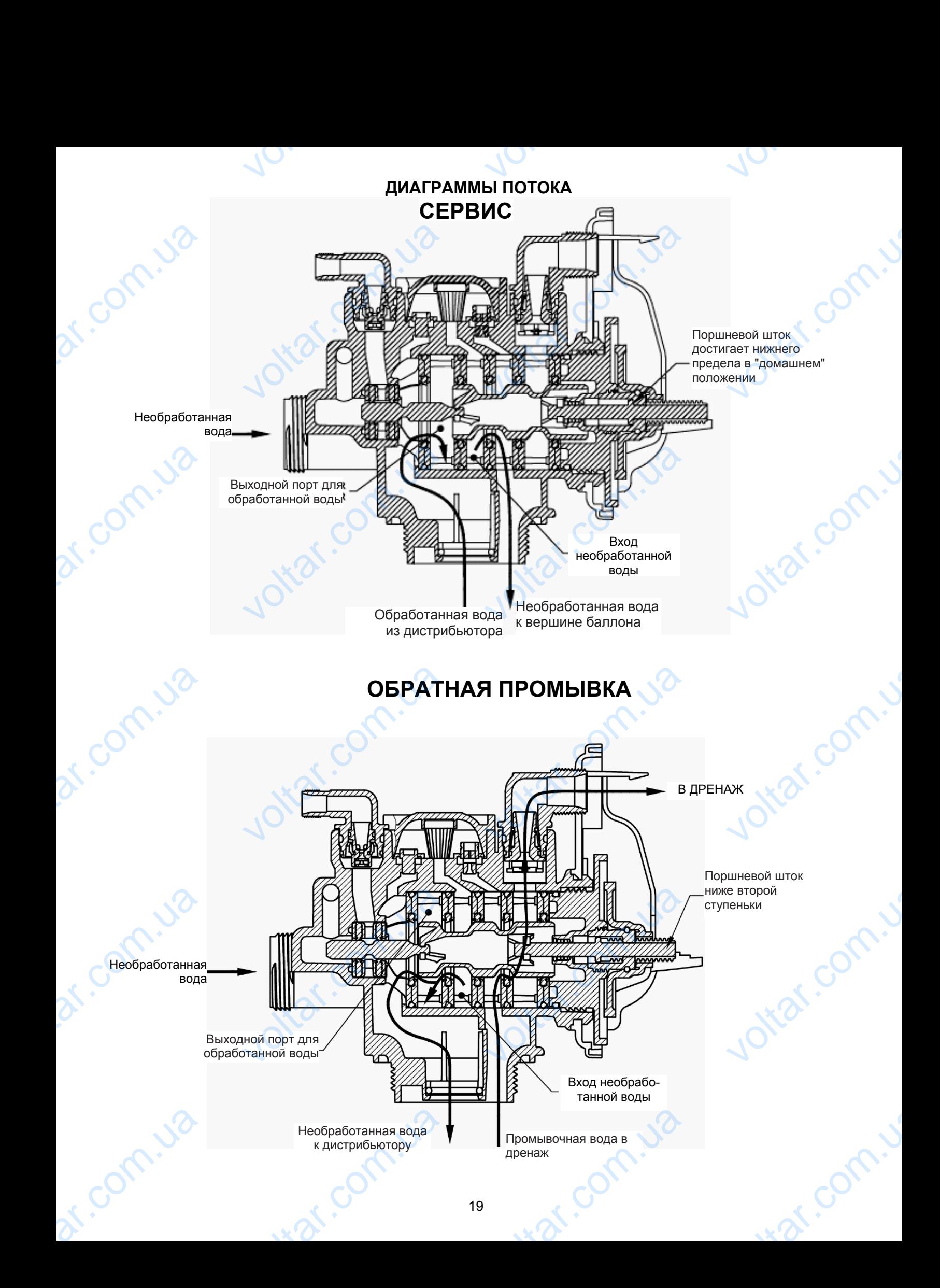

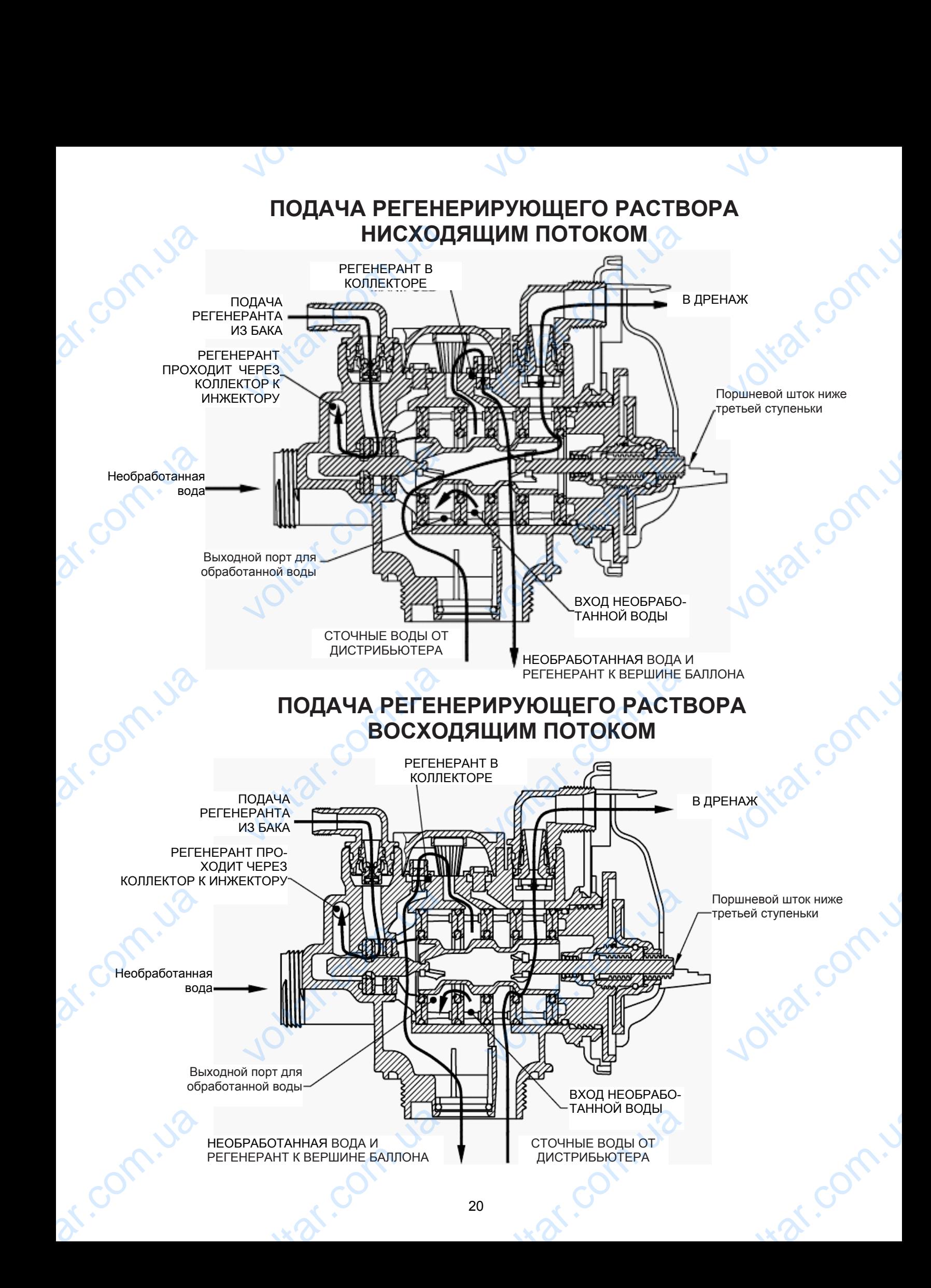

## **СМЕЩЕНИЕ (МЕДЛЕННАЯ ПРОМЫВКА)**  $v_0$  $v_0$

 $\boldsymbol{\eta}_{\boldsymbol{\Omega}}$ .

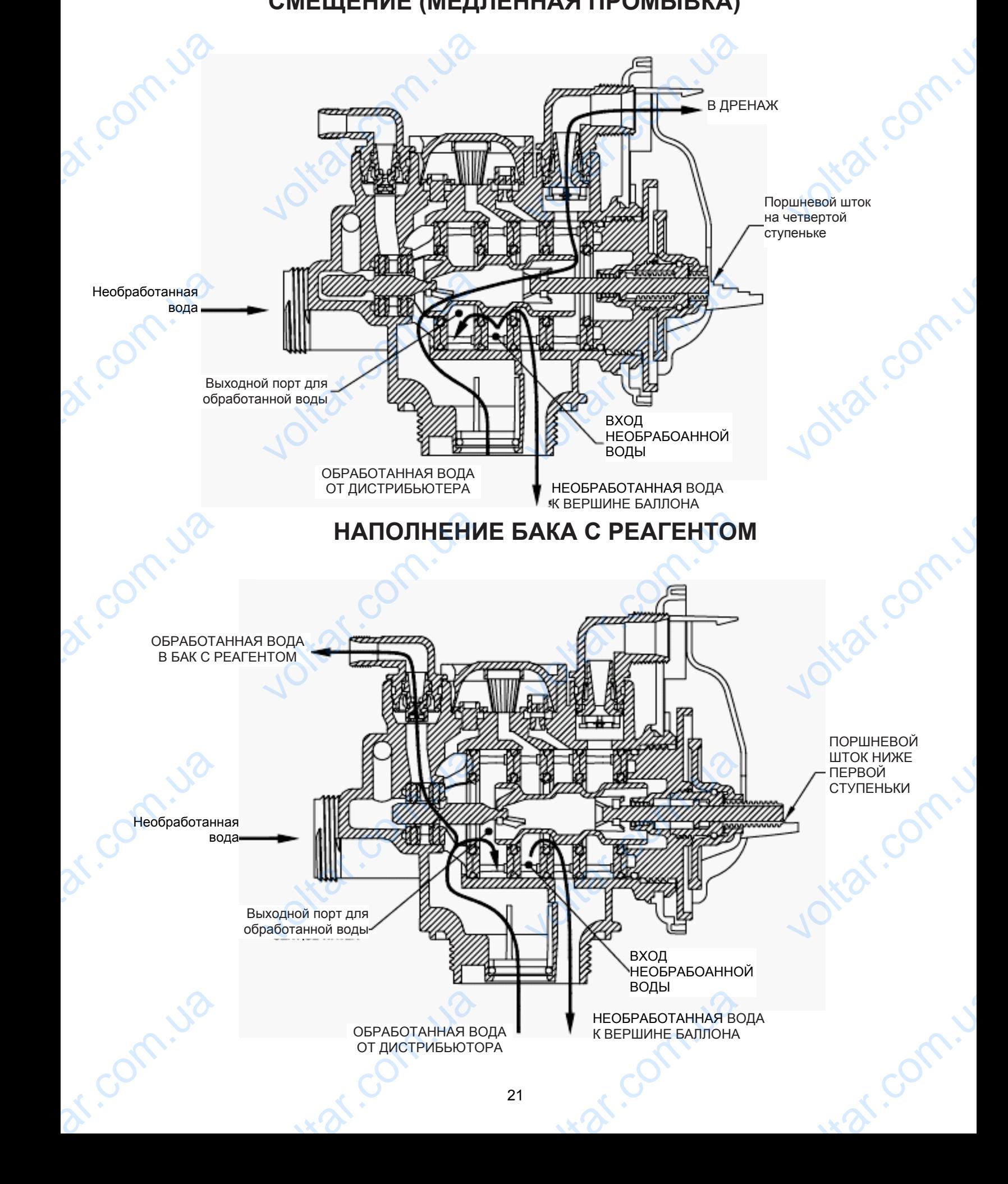

## **КЛЮЧ ДЛЯ КЛАПАНА WS1**   $v_0$  $v_0$

 $\boldsymbol{\eta}_{\boldsymbol{\Omega}}$ .

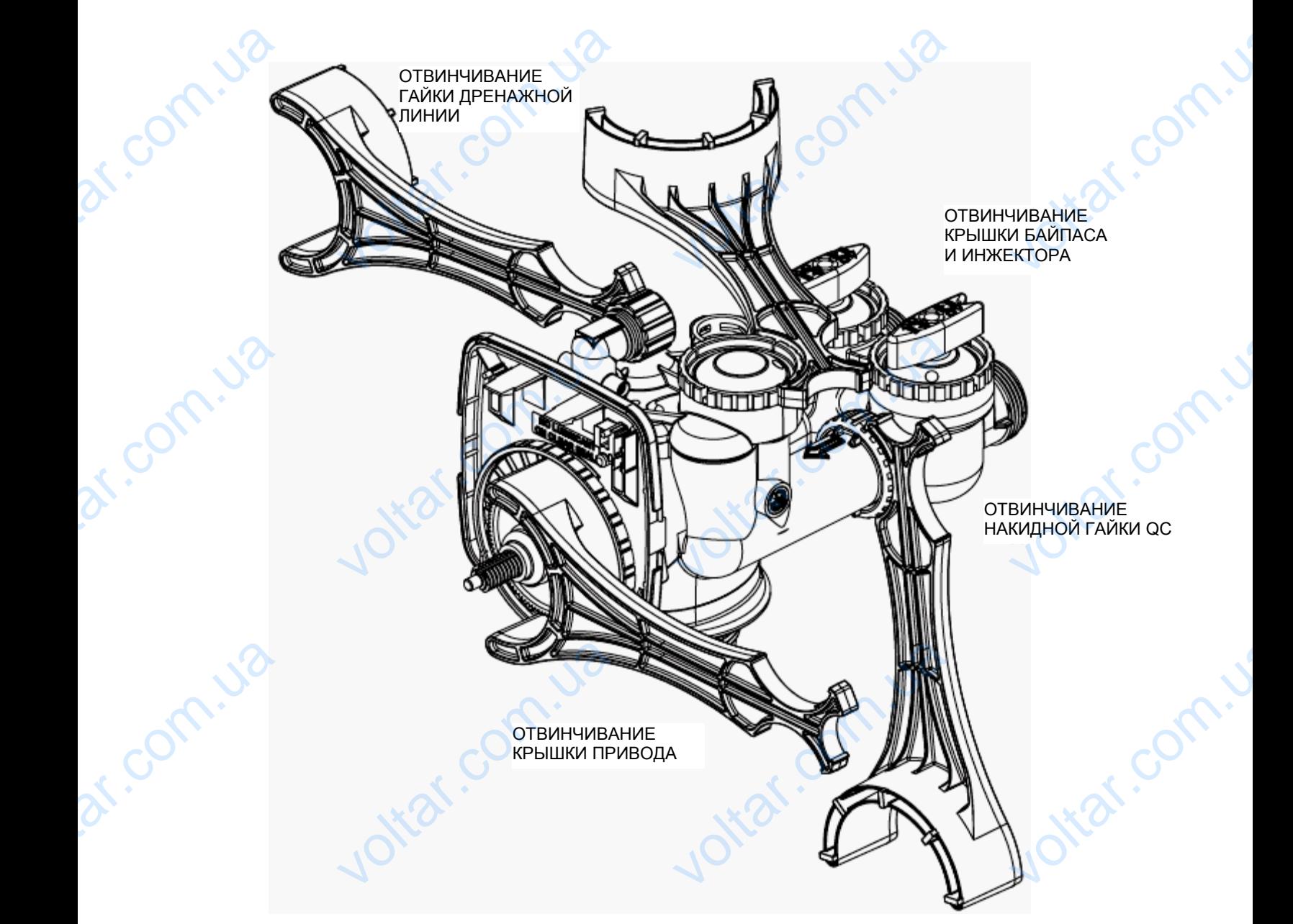

#### **ТАБЛИЦА СООТВЕТСТВИЙ**

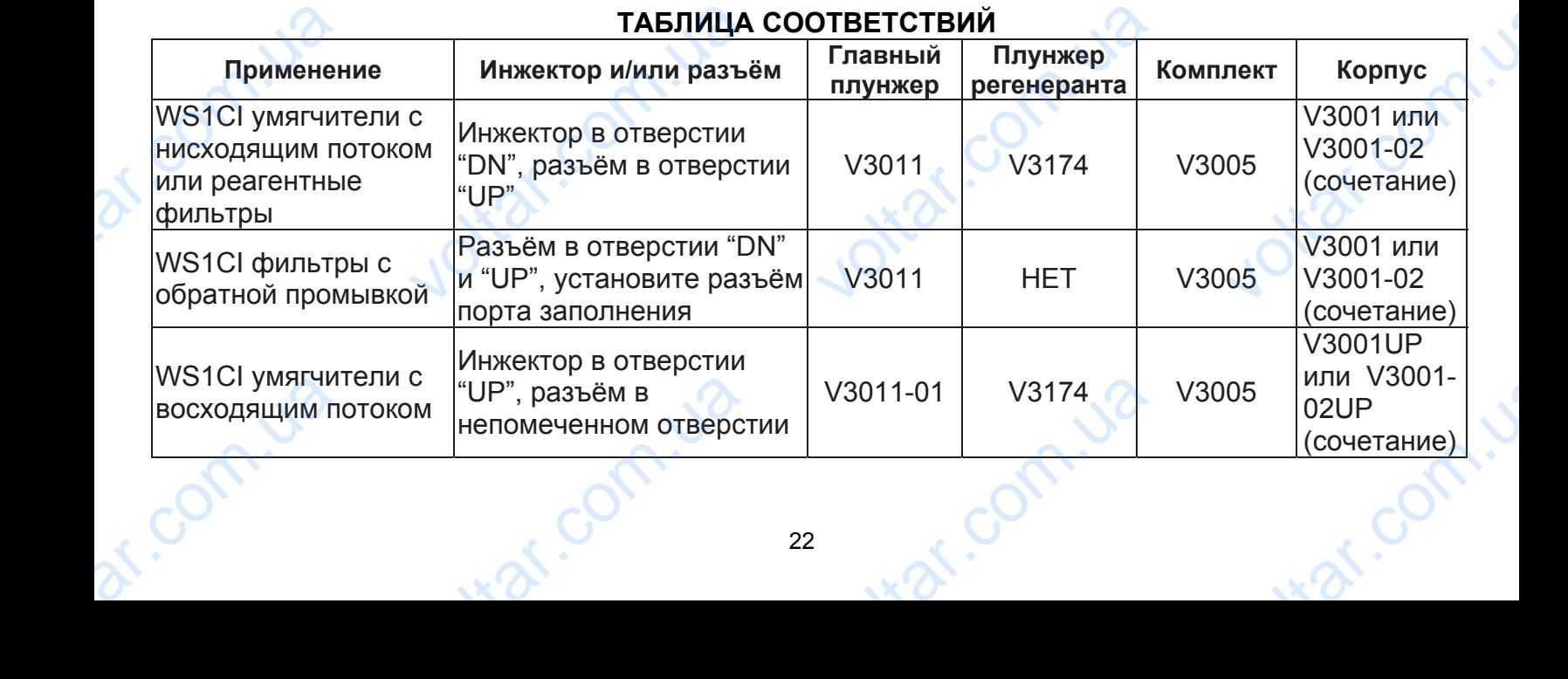